$(\quad \, )$ 

 $\overline{1}$  $\overline{2}$  $\mathbf{3}$  $\overline{4}$ 5  $6\phantom{a}$  $\overline{7}$ 8 

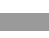

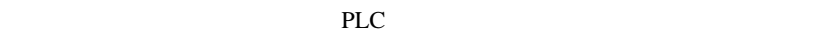

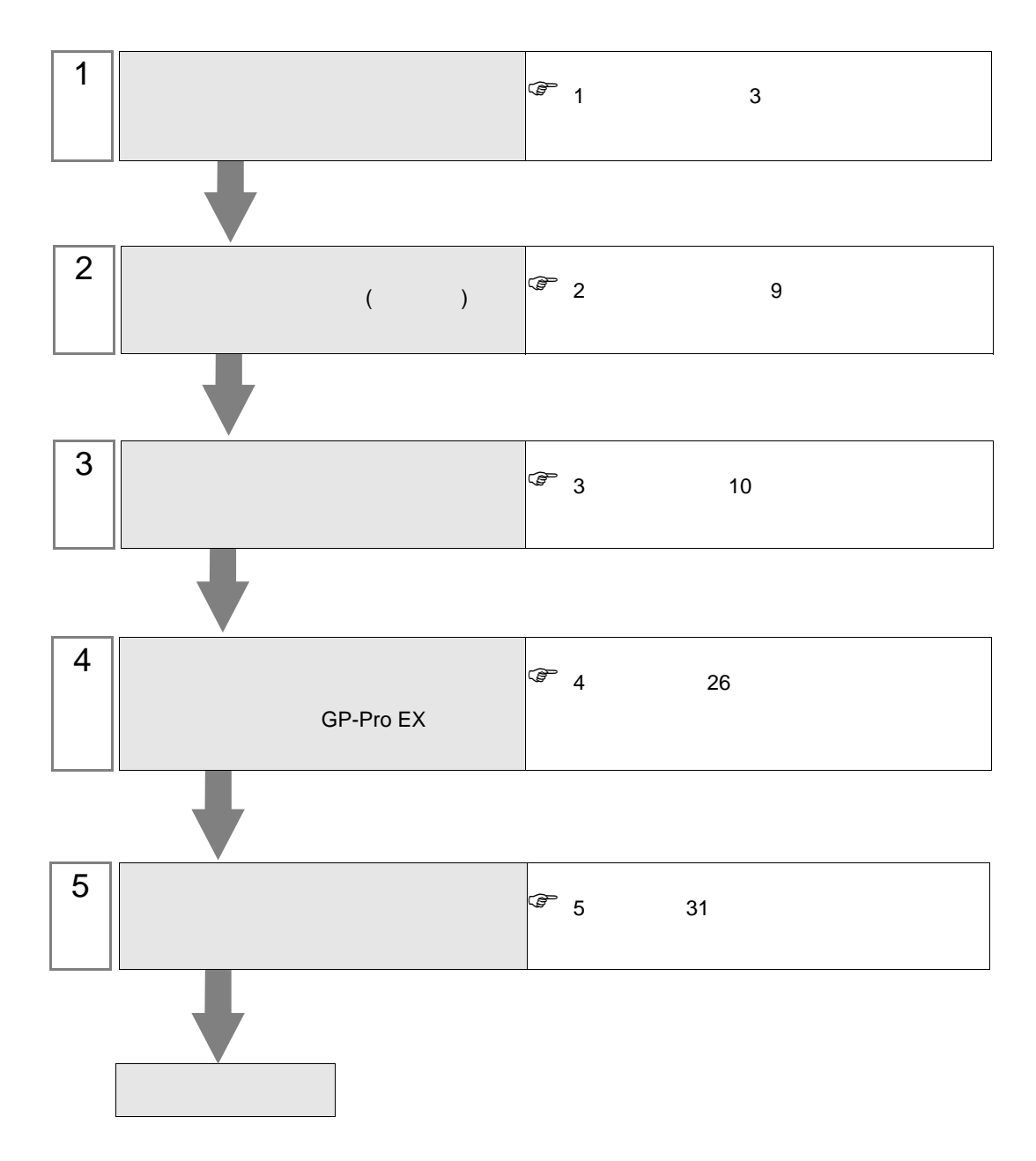

<span id="page-2-0"></span> $1$ 

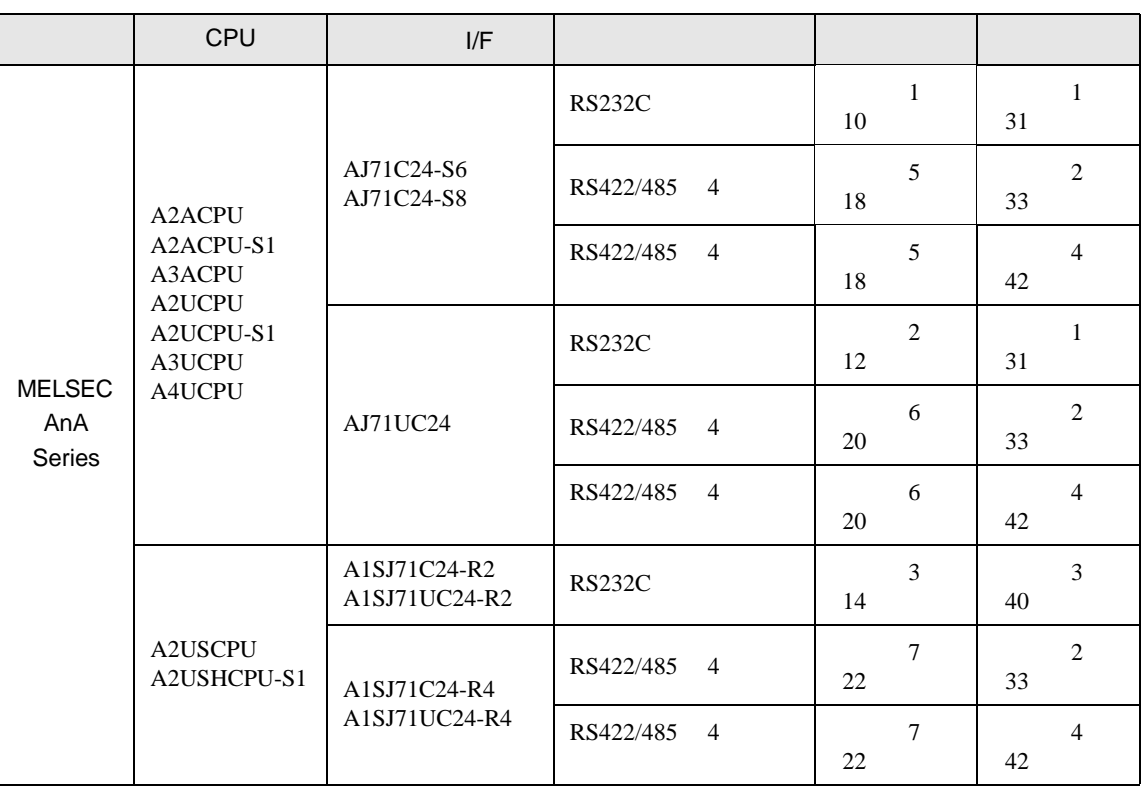

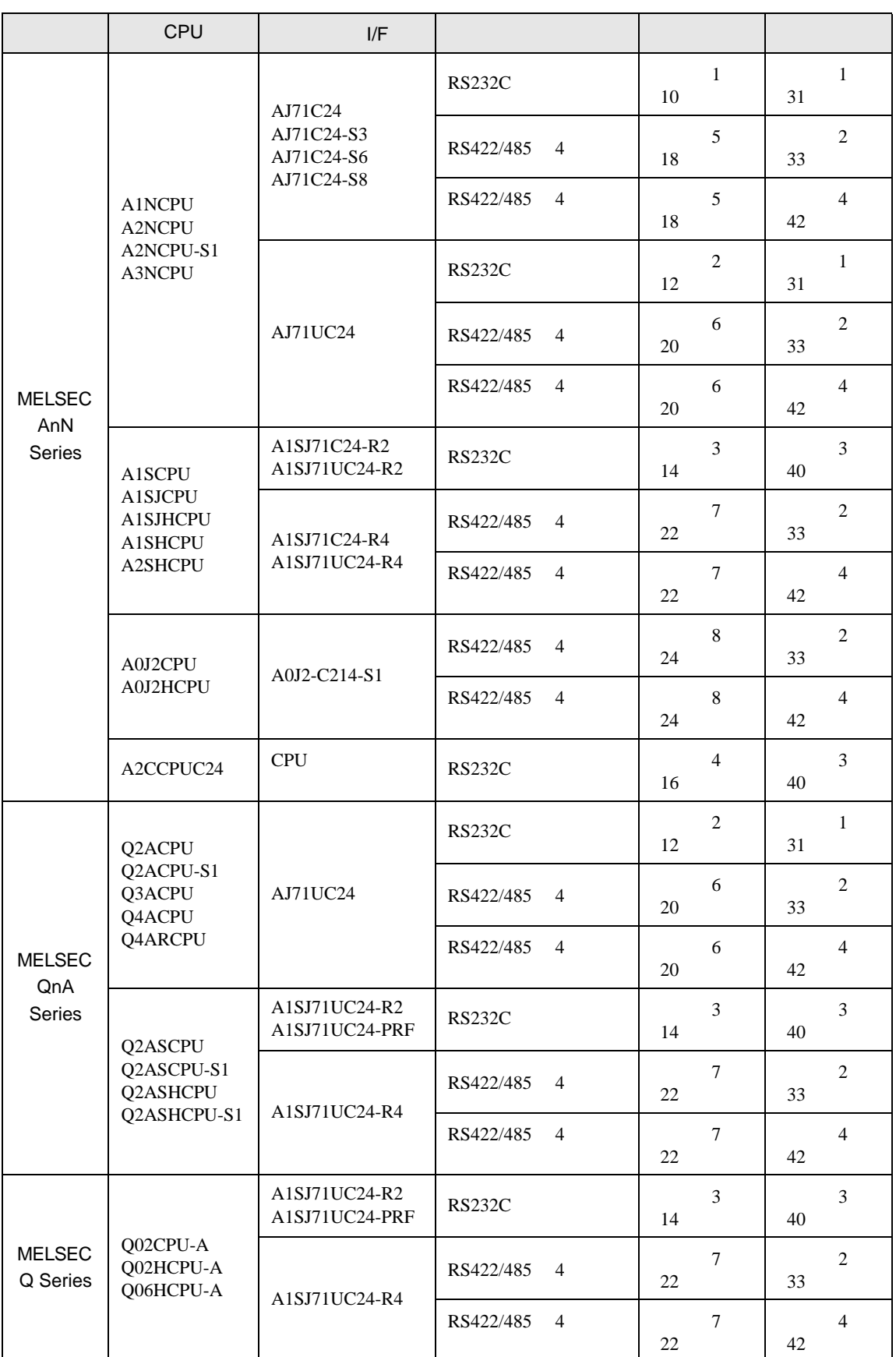

 $\bullet$  1 1

•  $1\quad n$ 

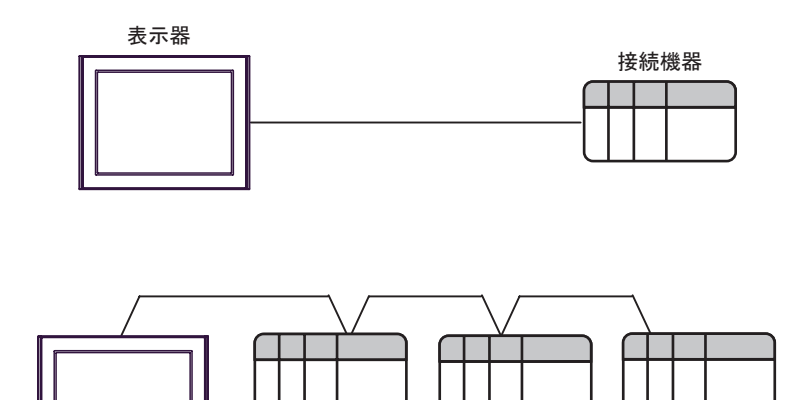

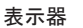

接続機器 接続機器

• 1  $n$ 

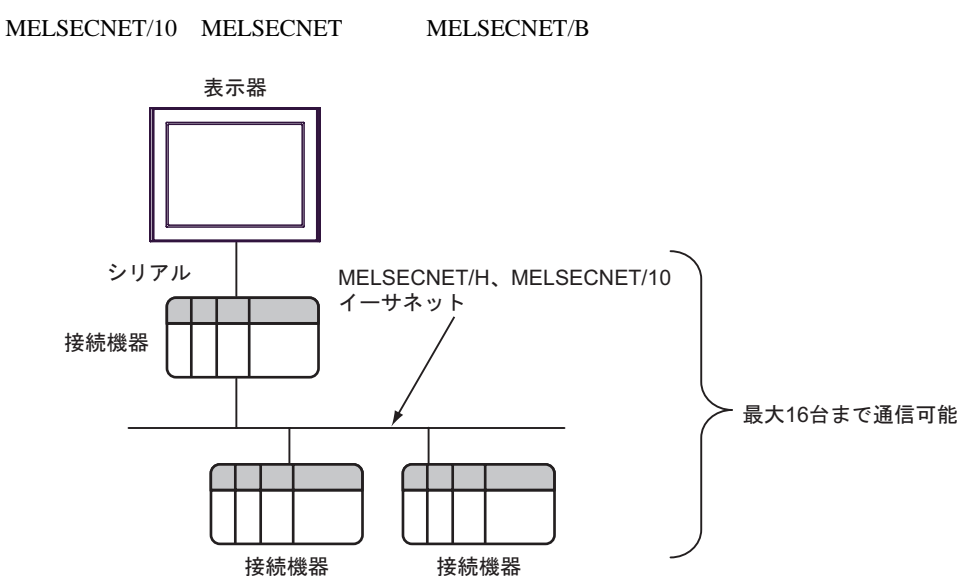

•  $n \neq 1$ 

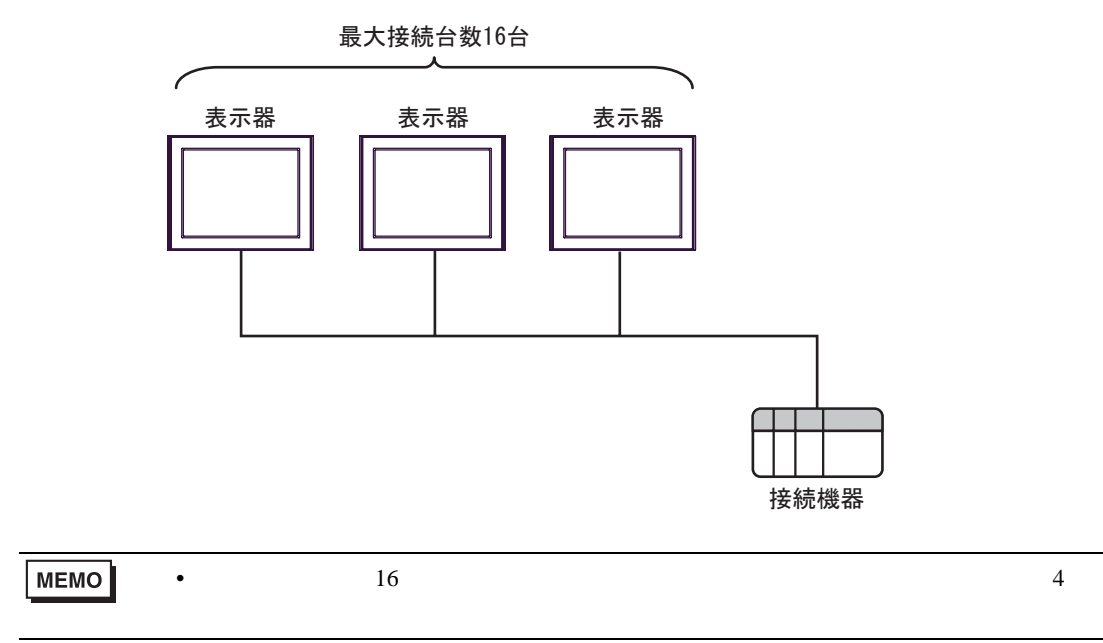

•  $n \cdot m$ 

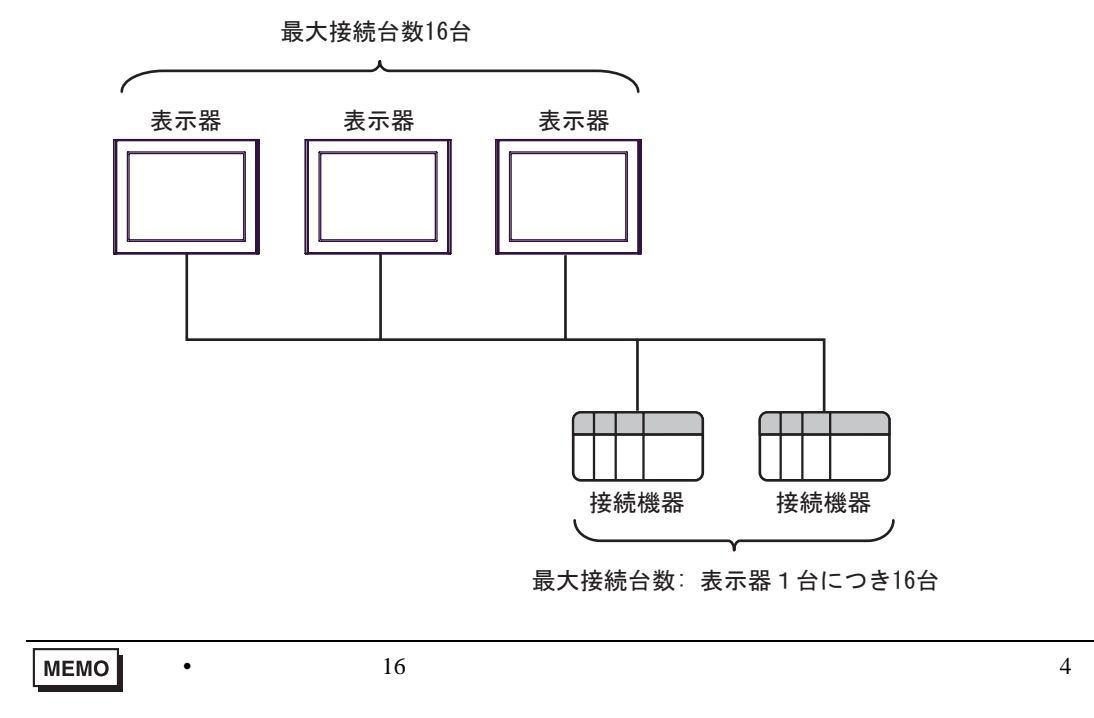

<span id="page-6-2"></span>IPC COM

接続機器と IPC を接続する場合、使用できる COM ポートはシリーズと通信方式によって異なります。

**IPC** IPC

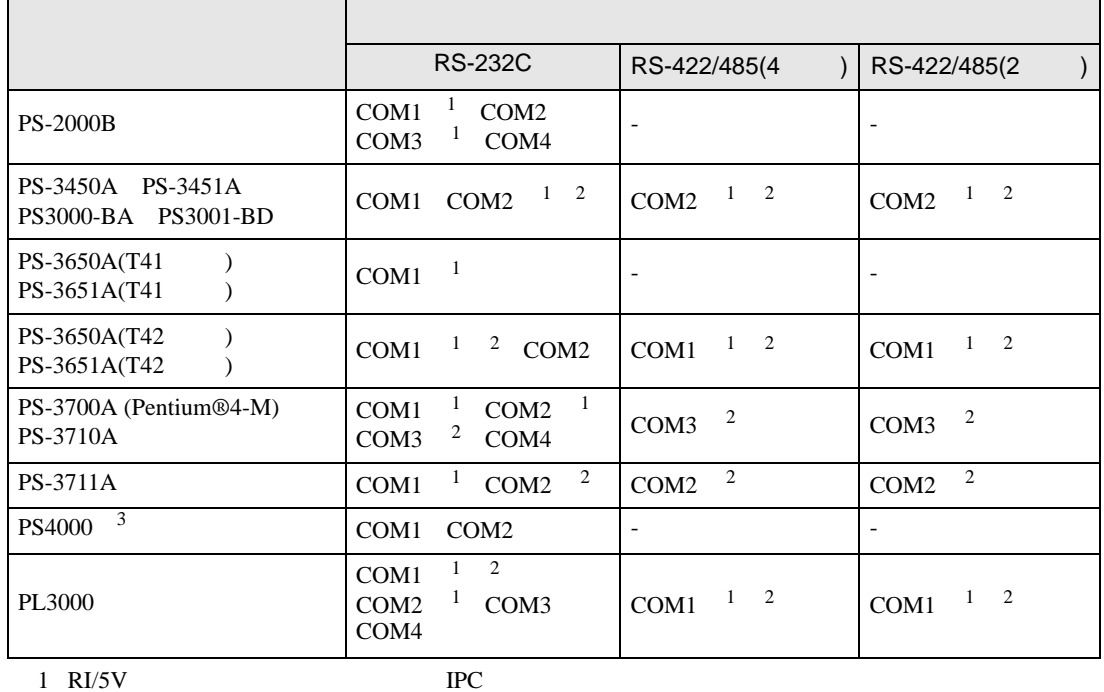

<span id="page-6-0"></span>

<span id="page-6-1"></span> $2 \leq$ 

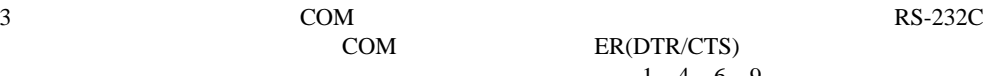

COM ER(DTR/CTS)  $1\quad 4\quad 6\quad 9$  IPC

lpc state is a set of the state of the state of the state of the state of the state of the state of the state of the state of the state of the state of the state of the state of the state of the state of the state of the s

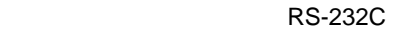

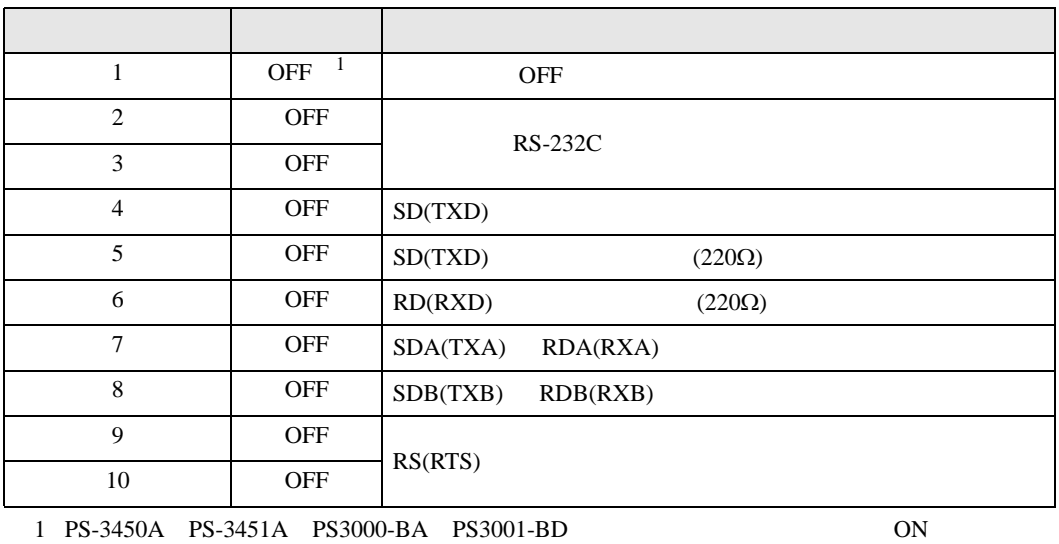

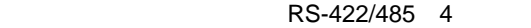

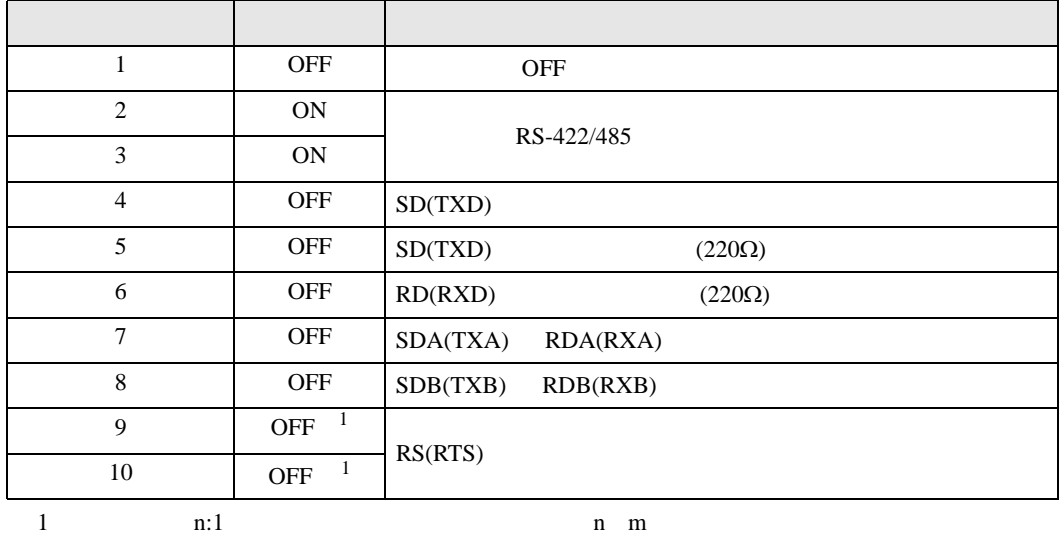

<span id="page-7-0"></span>ON SON

## RS-422/485 2

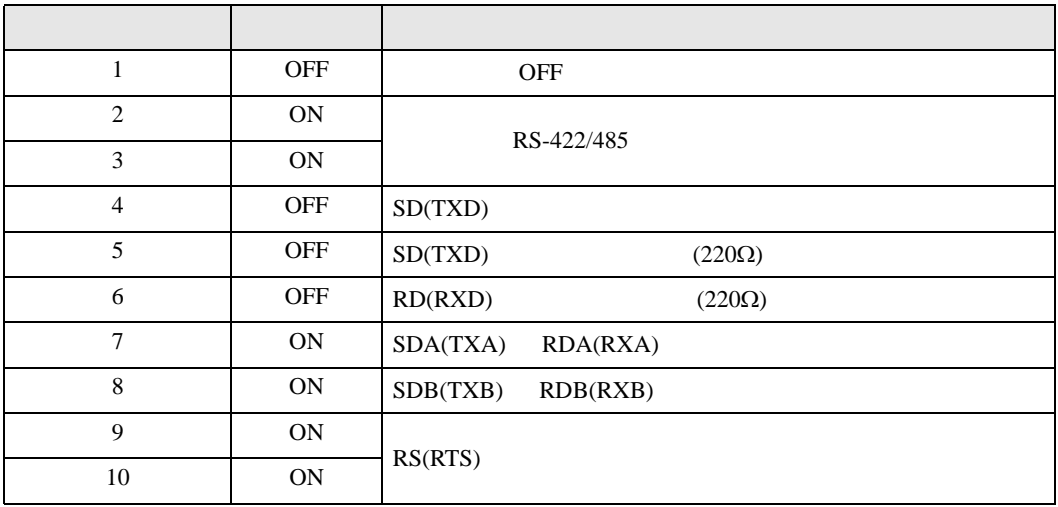

<span id="page-8-0"></span> $2 \left( \frac{1}{2} \right)$ 

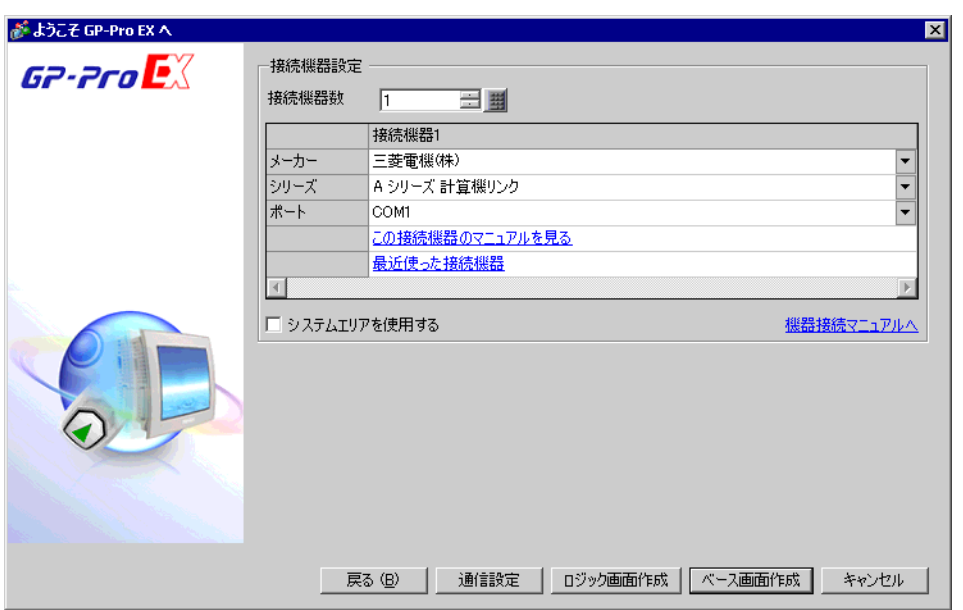

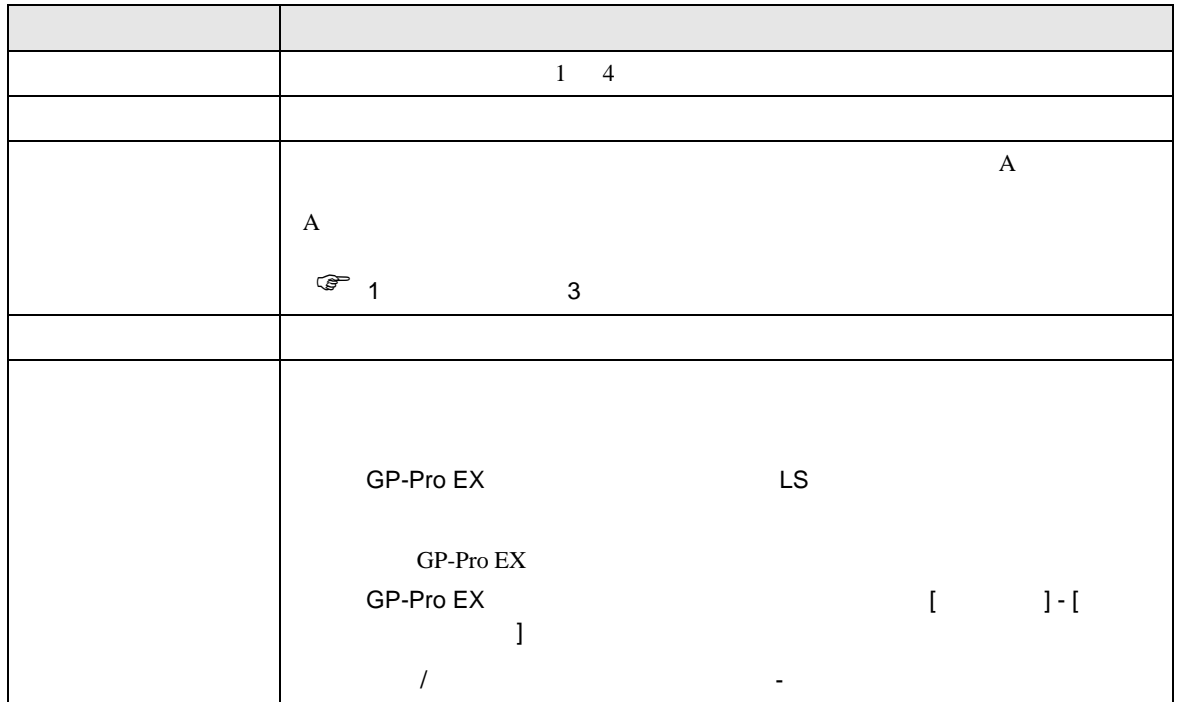

<span id="page-9-0"></span>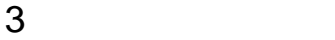

 $\rm A$   $\rm GP\text{-}ProEX$ 

<span id="page-9-1"></span> $3.1$  1

GP-ProEX

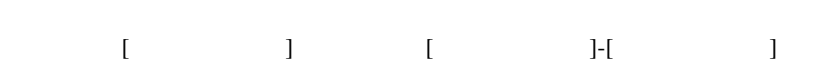

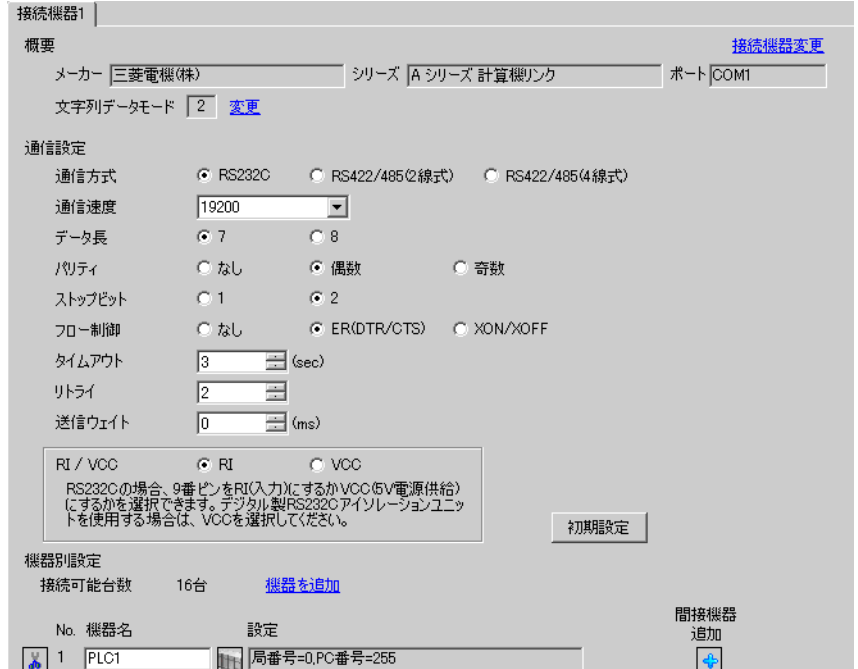

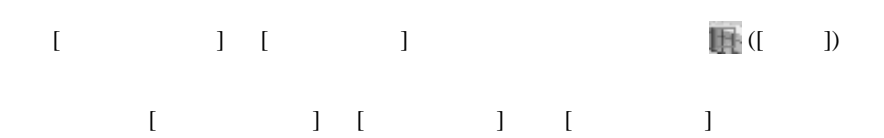

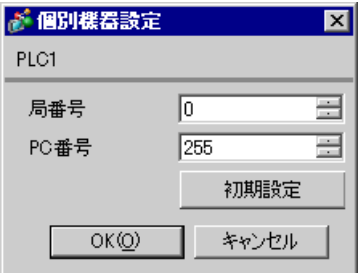

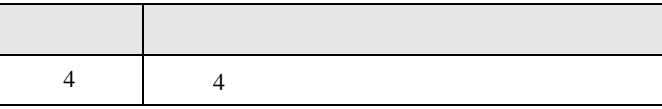

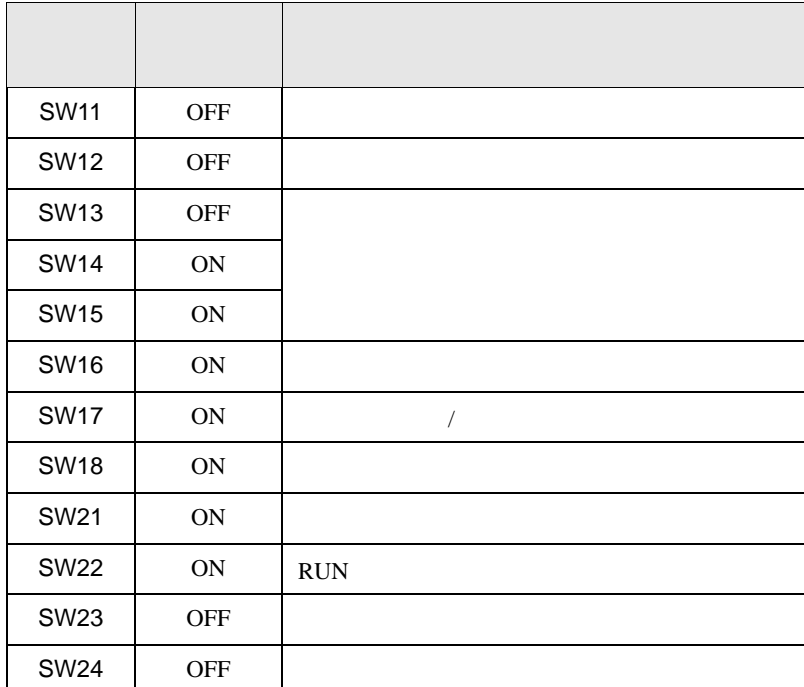

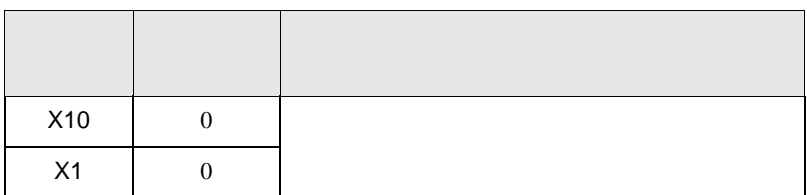

<span id="page-11-0"></span>3.2 設定例 2

GP-ProEX

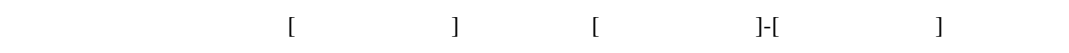

 $\mathsf A$ 

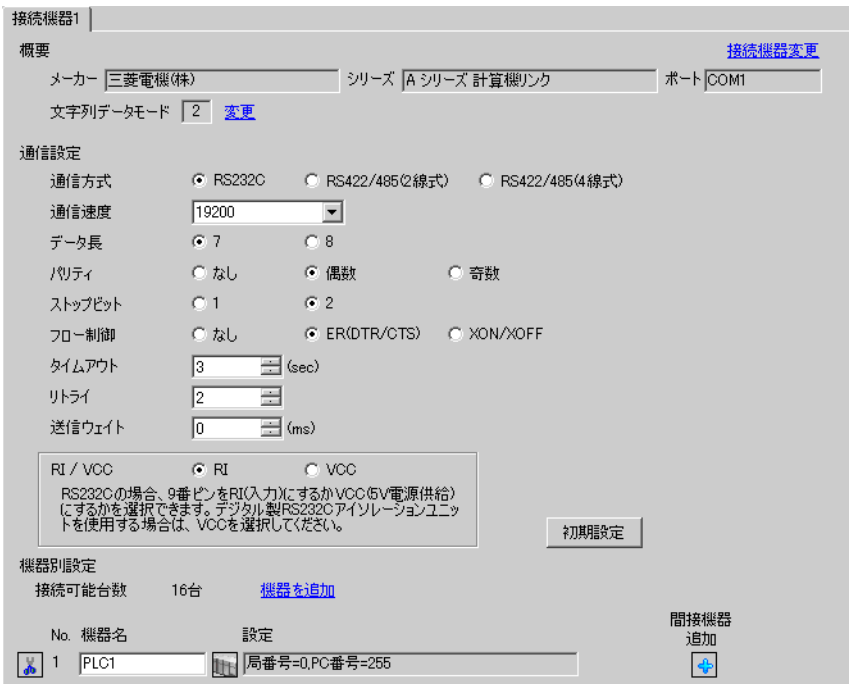

 $[ \qquad \qquad \begin{array}{ccc} 1 & 1 & 1 & 1 & 1 \\ 1 & 1 & 1 & 1 & 1 \\ 1 & 1 & 1 & 1 & 1 \end{array} \qquad \qquad [ \qquad \begin{array}{ccc} \text{Rf} & (1 & 1) & 1 \\ 1 & 1 & 1 & 1 \\ 1 & 1 & 1 & 1 \end{array} \qquad \qquad [ \qquad \begin{array}{ccc} \text{Rf} & (1 & 1) & 1 \\ 1 & 1 & 1 & 1 \\ 1 & 1 & 1 & 1 \end{array} \qquad \qquad [ \qquad \begin{array}{ccc} \text{Rf} & (1 & 1) & 1$ 複数の接続機器を接続する場合は、[ 接続機器設定 ] [ 機器別設定 ] から [ 機器を追加 ] をクリック

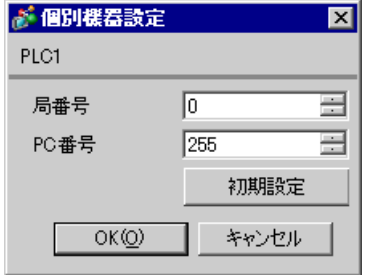

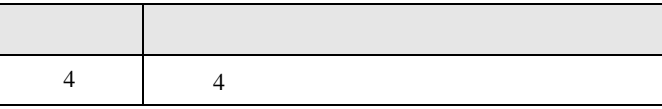

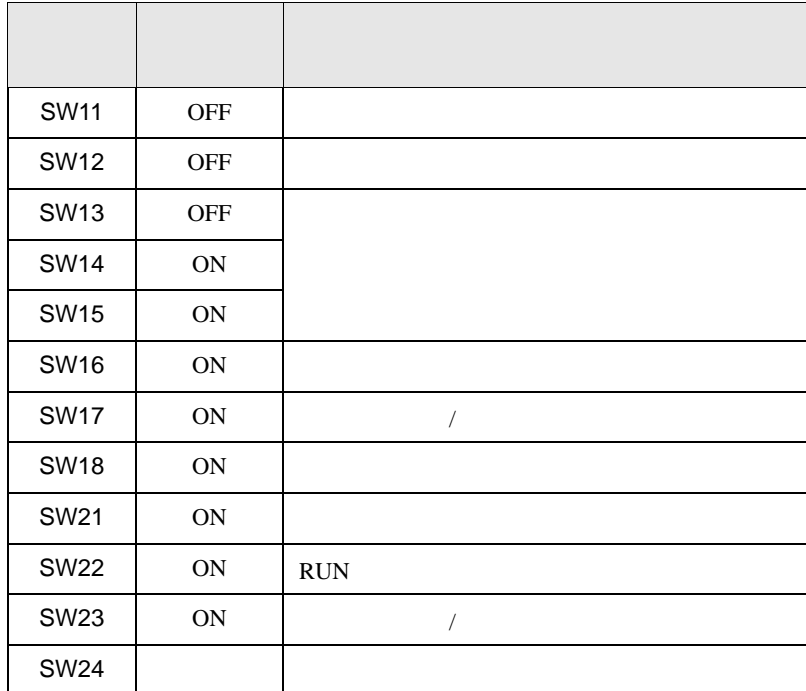

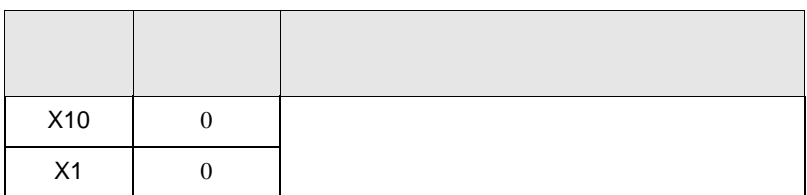

<span id="page-13-0"></span>3.3 設定例 3

GP-ProEX

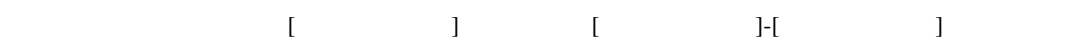

 $\mathsf A$ 

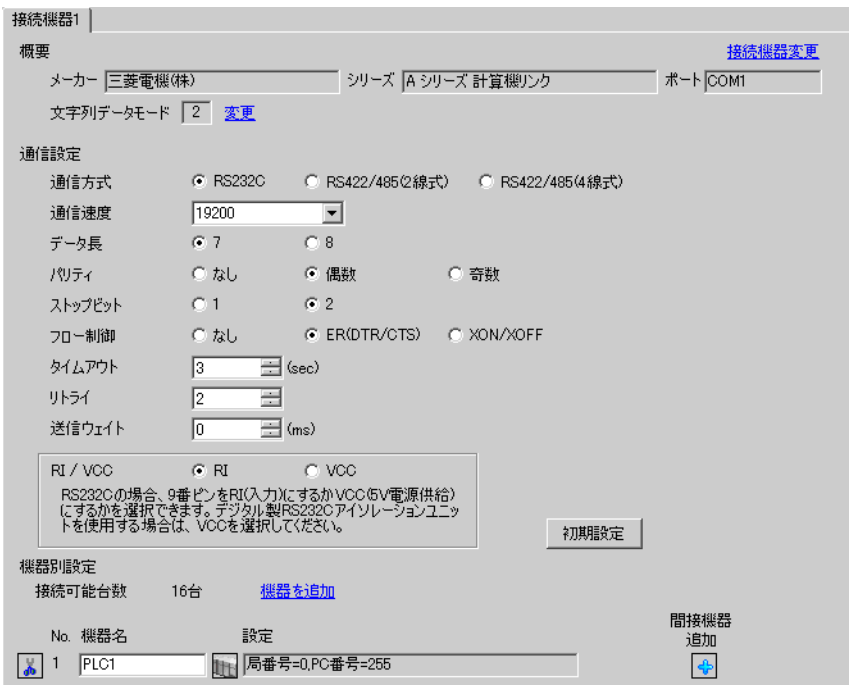

設定画面を表示するには、[ 接続機器設定 ] [ 機器別設定 ] から設定したい接続機器の ([ 設定 ])  $[ \begin{array}{cccc} \hline \end{array} \qquad ] \quad [ \qquad \qquad ] \quad [ \qquad \qquad ]$ 

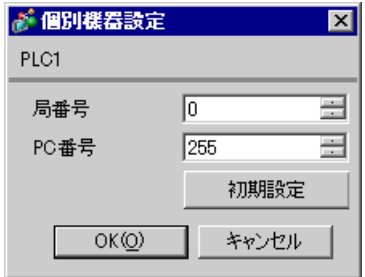

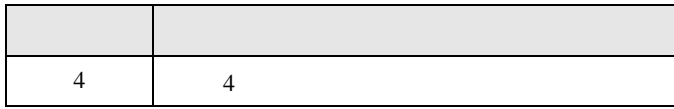

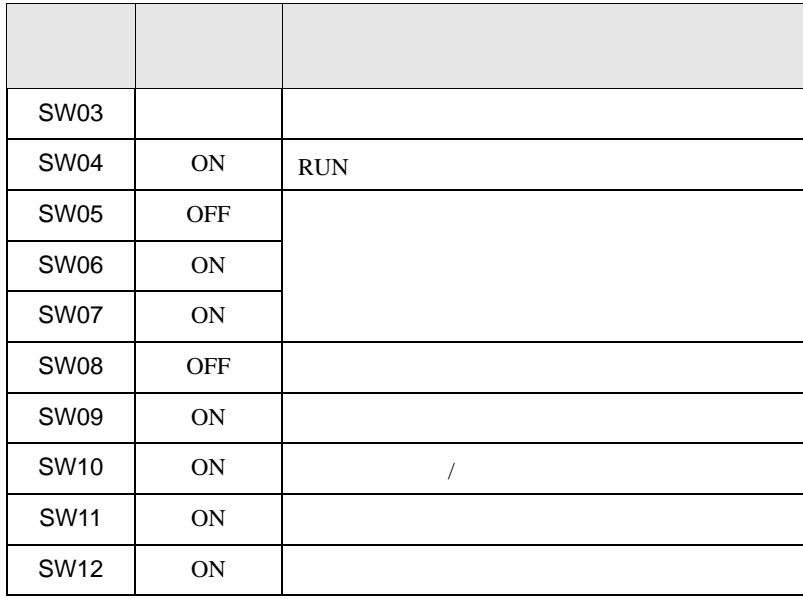

<span id="page-15-0"></span>3.4 設定例 4

GP-ProEX

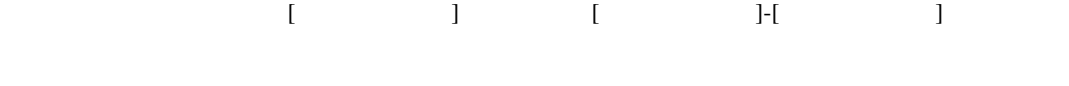

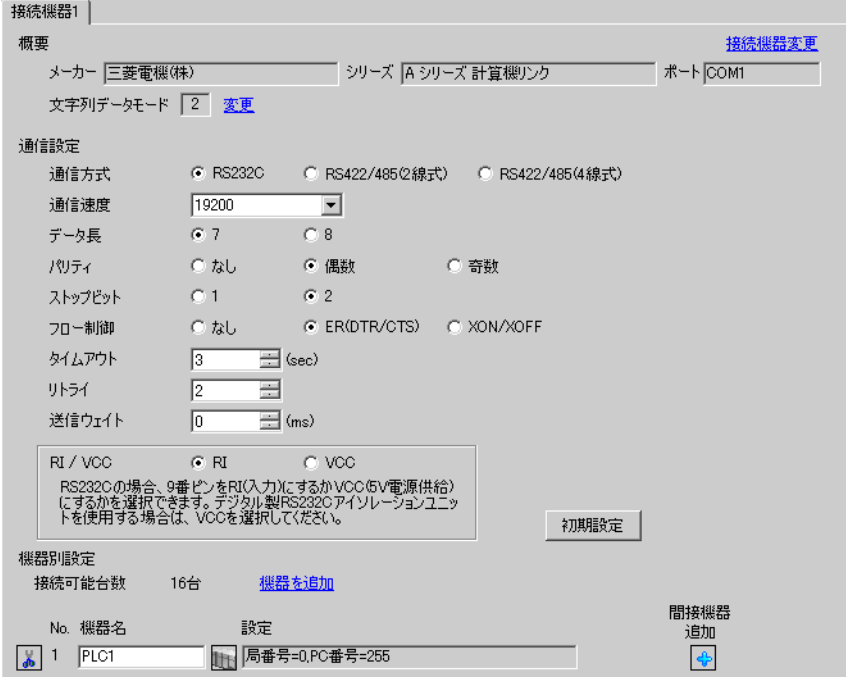

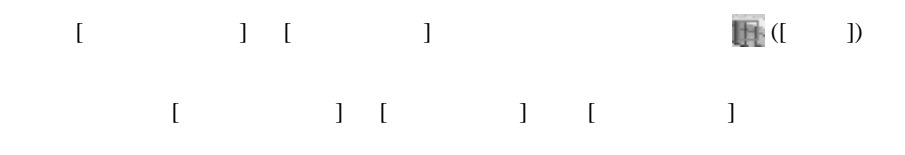

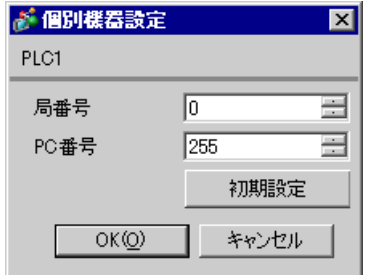

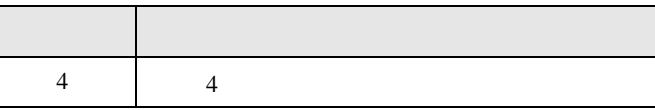

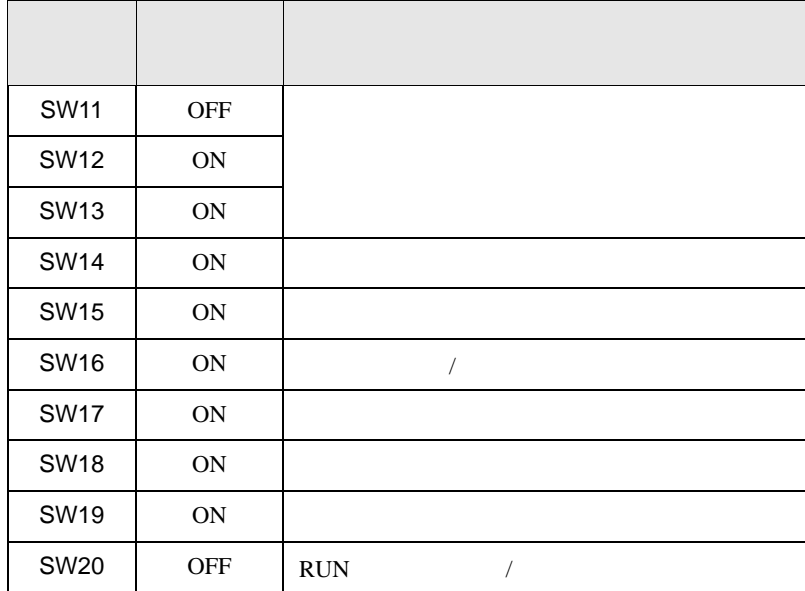

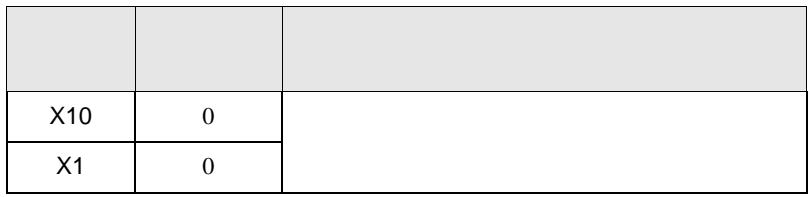

<span id="page-17-0"></span>3.5 設定例 5

GP-ProEX

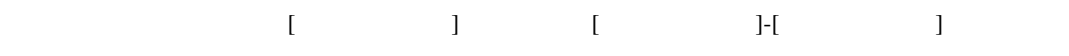

 $\mathsf A$ 

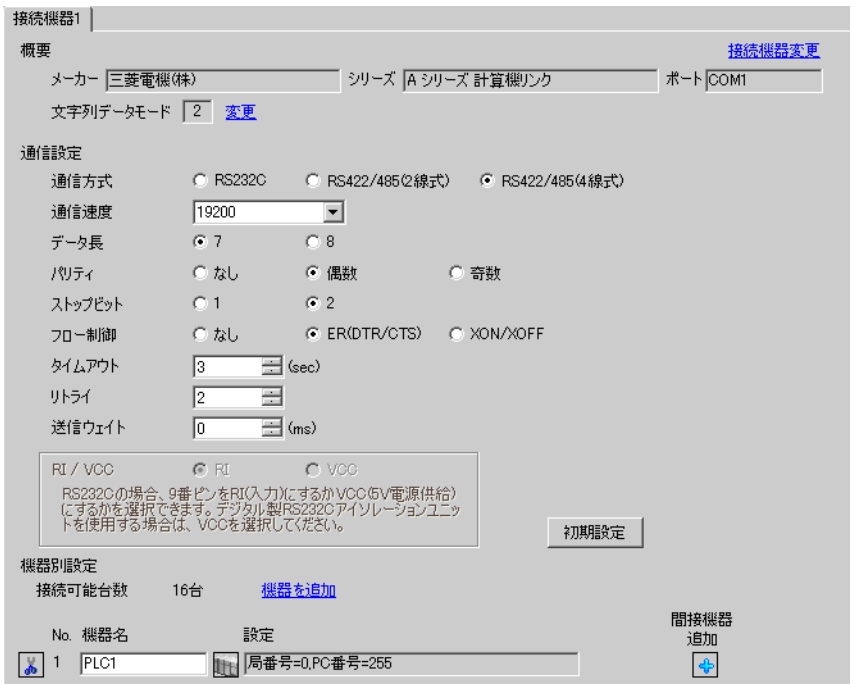

設定画面を表示するには、[ 接続機器設定 ] [ 機器別設定 ] から設定したい接続機器の ([ 設定 ]) 複数の接続機器を接続する場合は、[ 接続機器設定 ] [ 機器別設定 ] から [ 機器を追加 ] をクリック

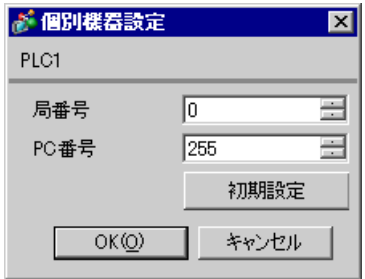

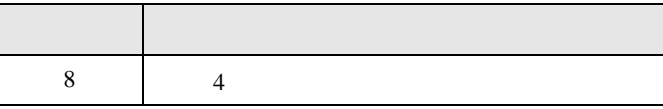

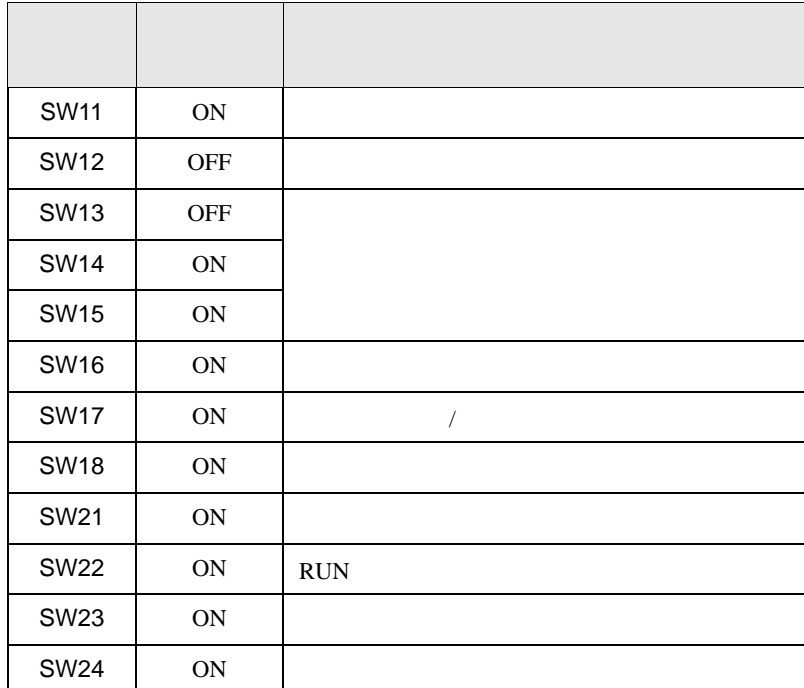

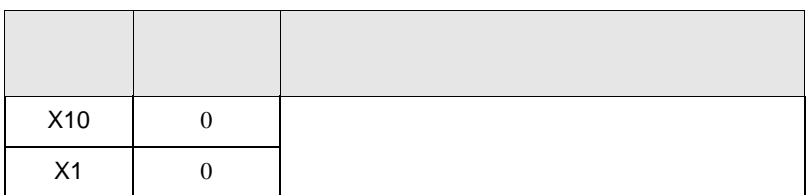

<span id="page-19-0"></span>3.6 設定例 6

GP-ProEX

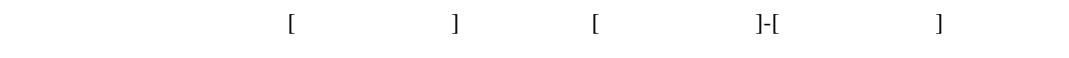

 $\mathsf A$ 

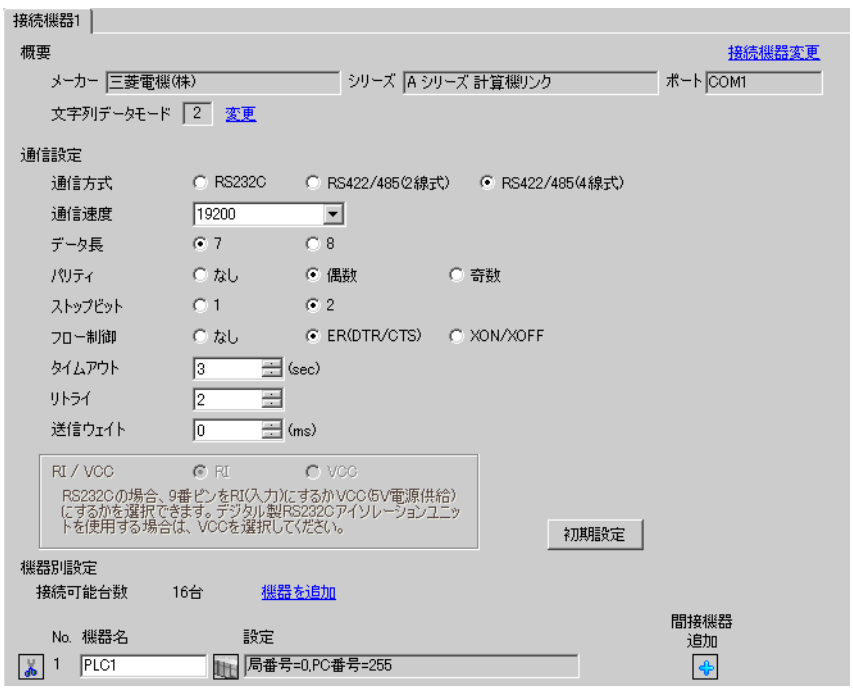

設定画面を表示するには、[ 接続機器設定 ] [ 機器別設定 ] から設定したい接続機器の ([ 設定 ]) 複数の接続機器を接続する場合は、[ 接続機器設定 ] [ 機器別設定 ] から [ 機器を追加 ] をクリック

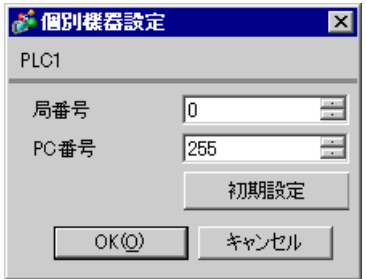

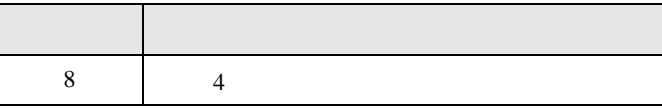

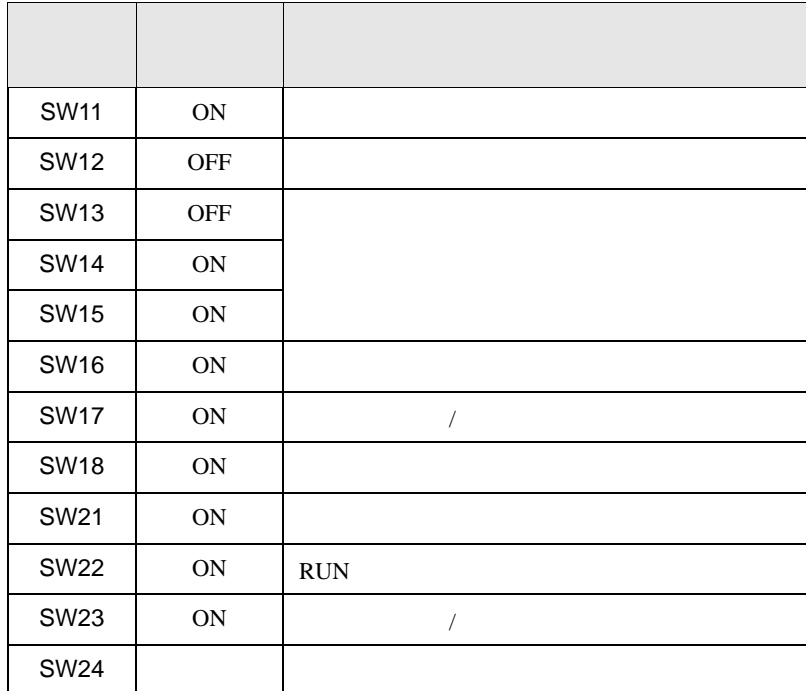

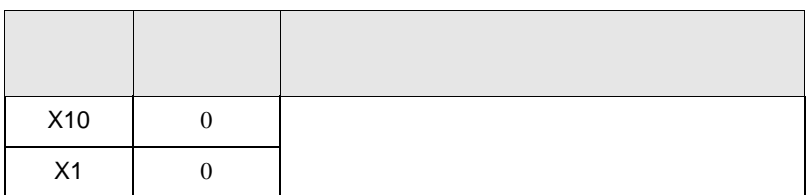

<span id="page-21-0"></span>3.7 設定例 7

GP-ProEX

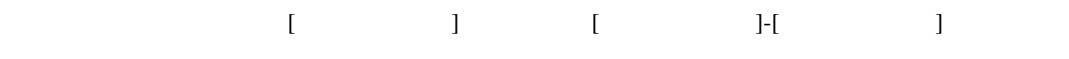

 $\mathsf A$ 

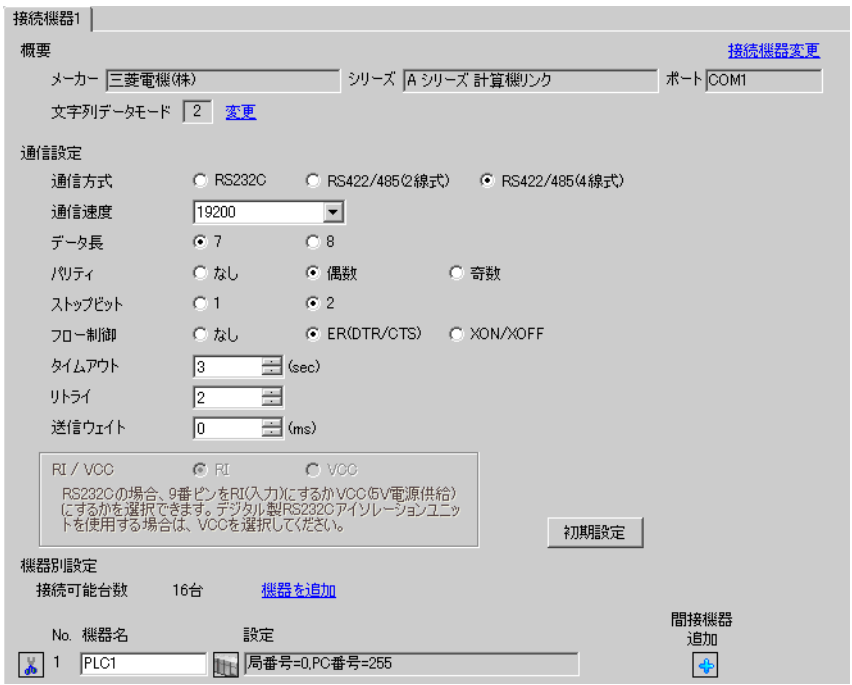

設定画面を表示するには、[ 接続機器設定 ] [ 機器別設定 ] から設定したい接続機器の ([ 設定 ])  $[ \begin{array}{cccc} \hline \end{array} \qquad ] \quad [ \qquad \qquad ] \quad [ \qquad \qquad ]$ 

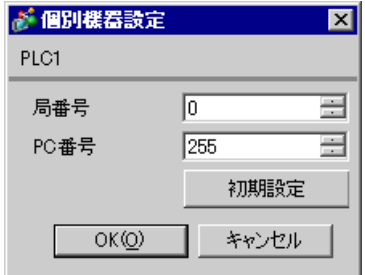

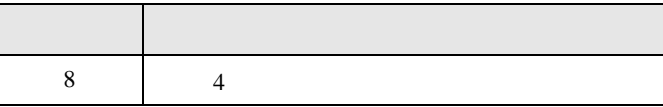

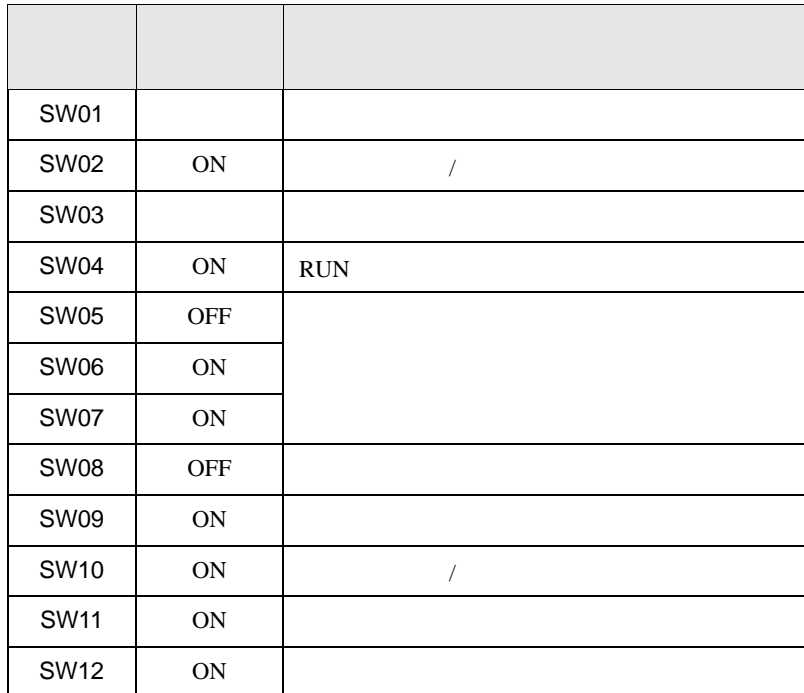

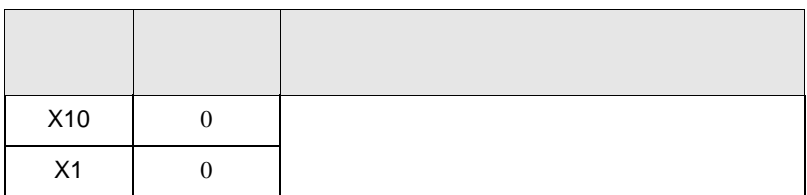

<span id="page-23-0"></span>3.8 設定例 8

GP-ProEX

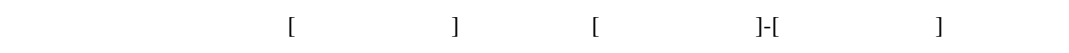

 $\mathsf A$ 

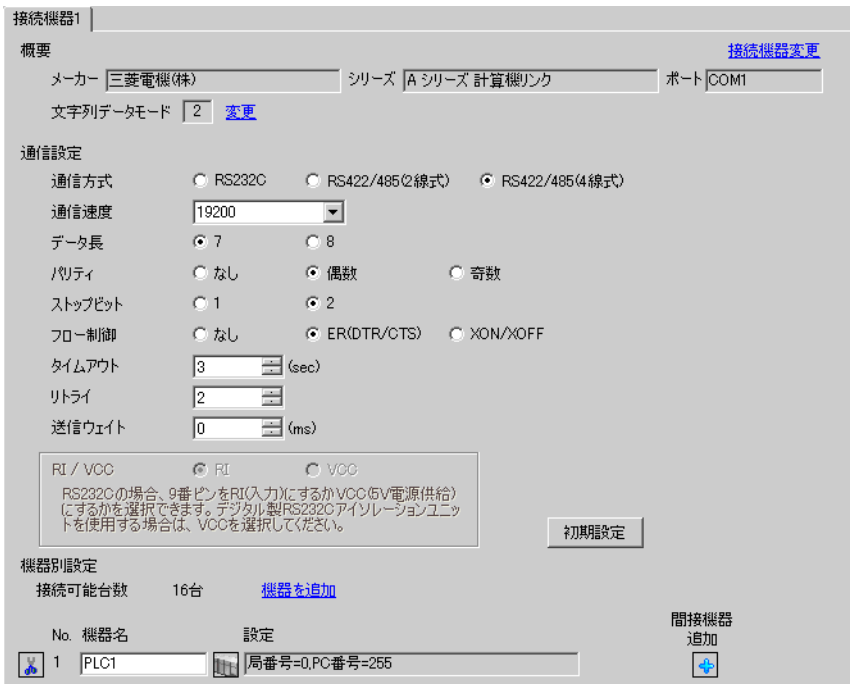

設定画面を表示するには、[ 接続機器設定 ] [ 機器別設定 ] から設定したい接続機器の ([ 設定 ]) 複数の接続機器を接続する場合は、[ 接続機器設定 ] [ 機器別設定 ] から [ 機器を追加 ] をクリック

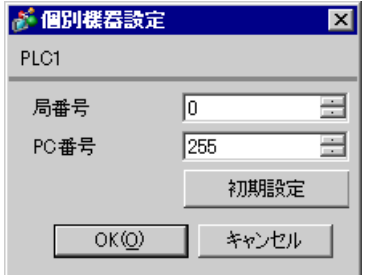

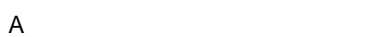

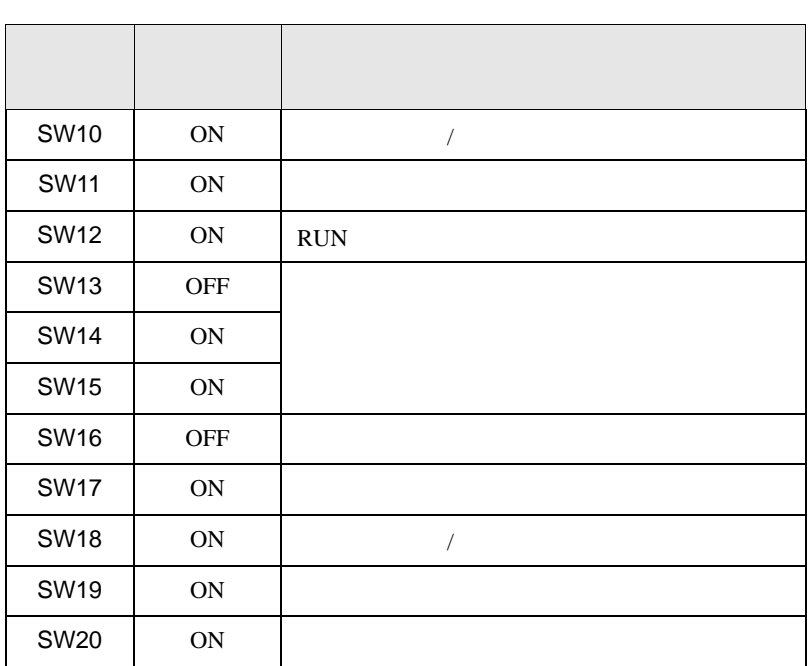

設定 設定内容 8 4  $\vert$ 

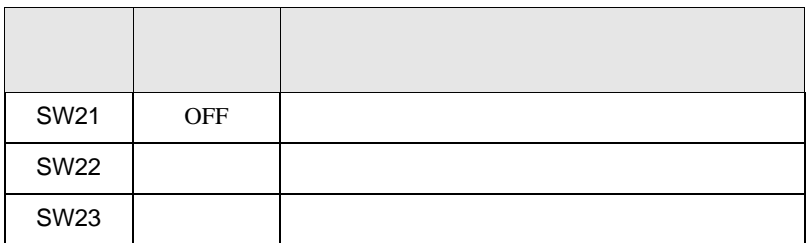

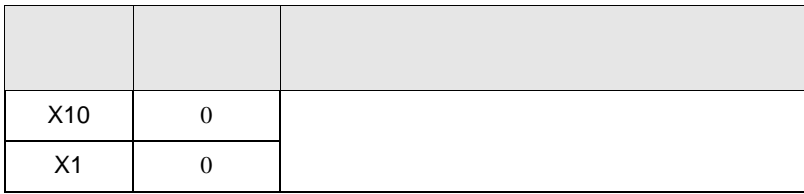

 $GP-Pro$   $EX$ 

 $\circled{f}$  3 10

4.1 GP-ProEX

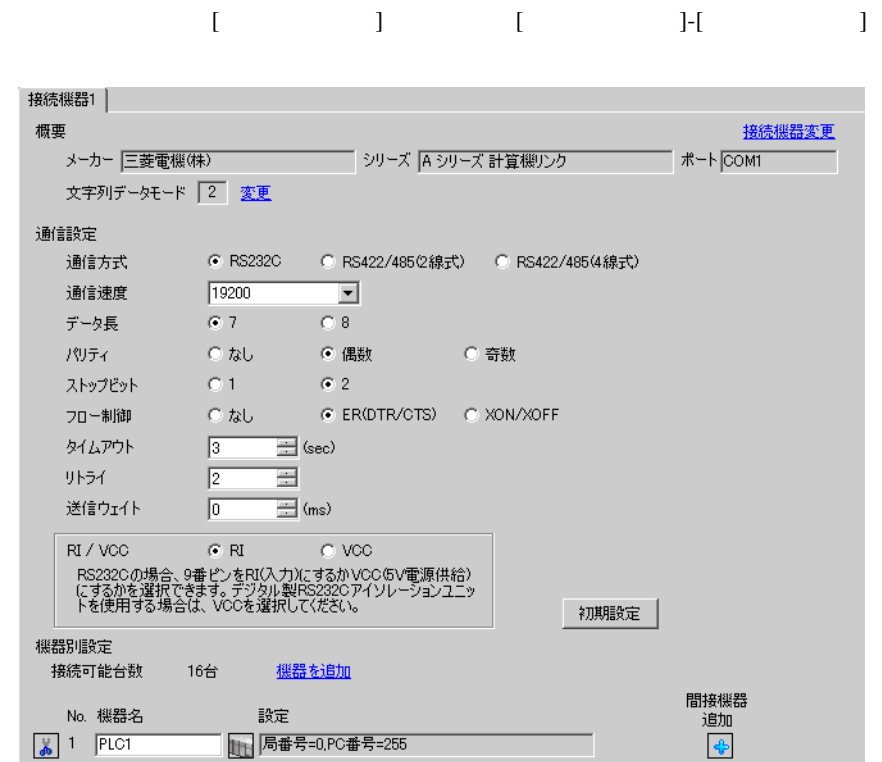

 $\mathsf A$ 

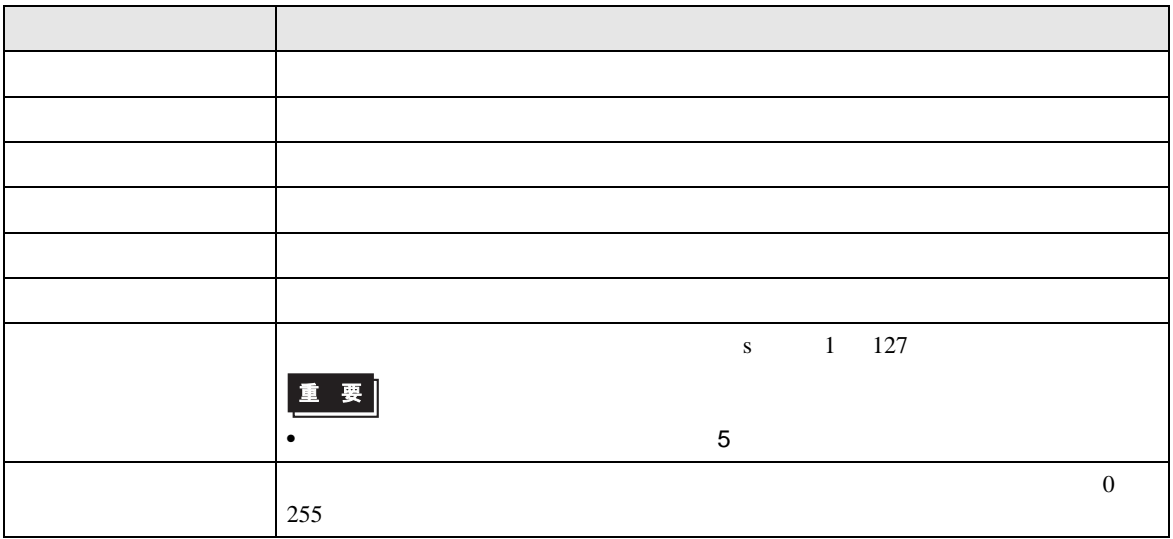

<span id="page-25-0"></span>4 設定項目

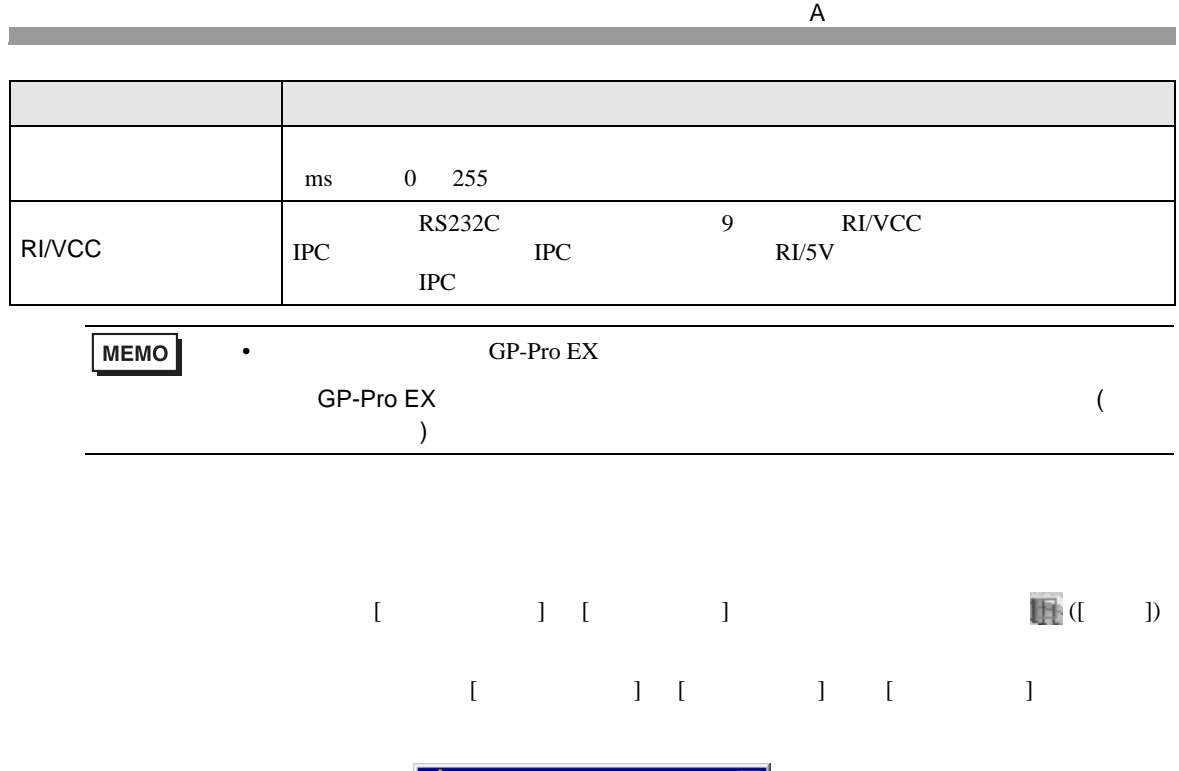

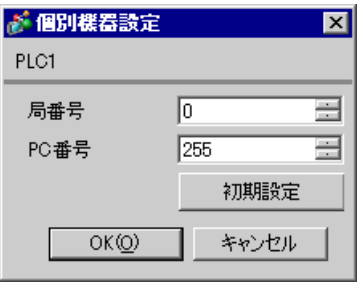

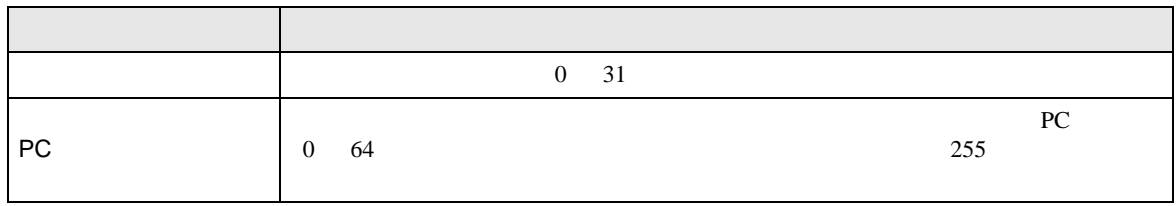

 $\Gamma$ 

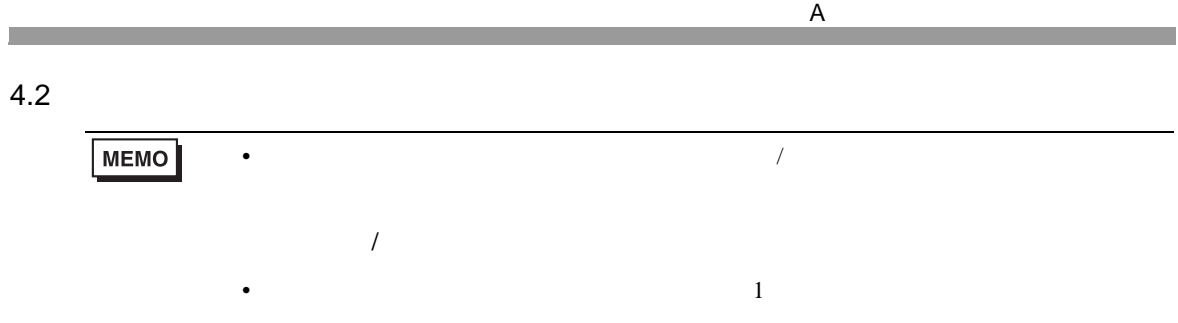

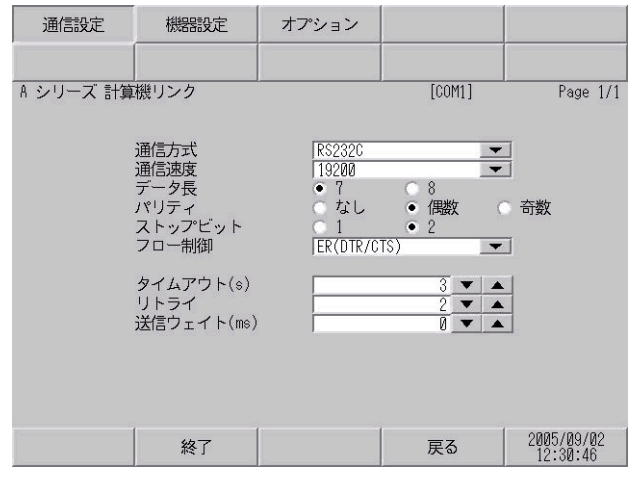

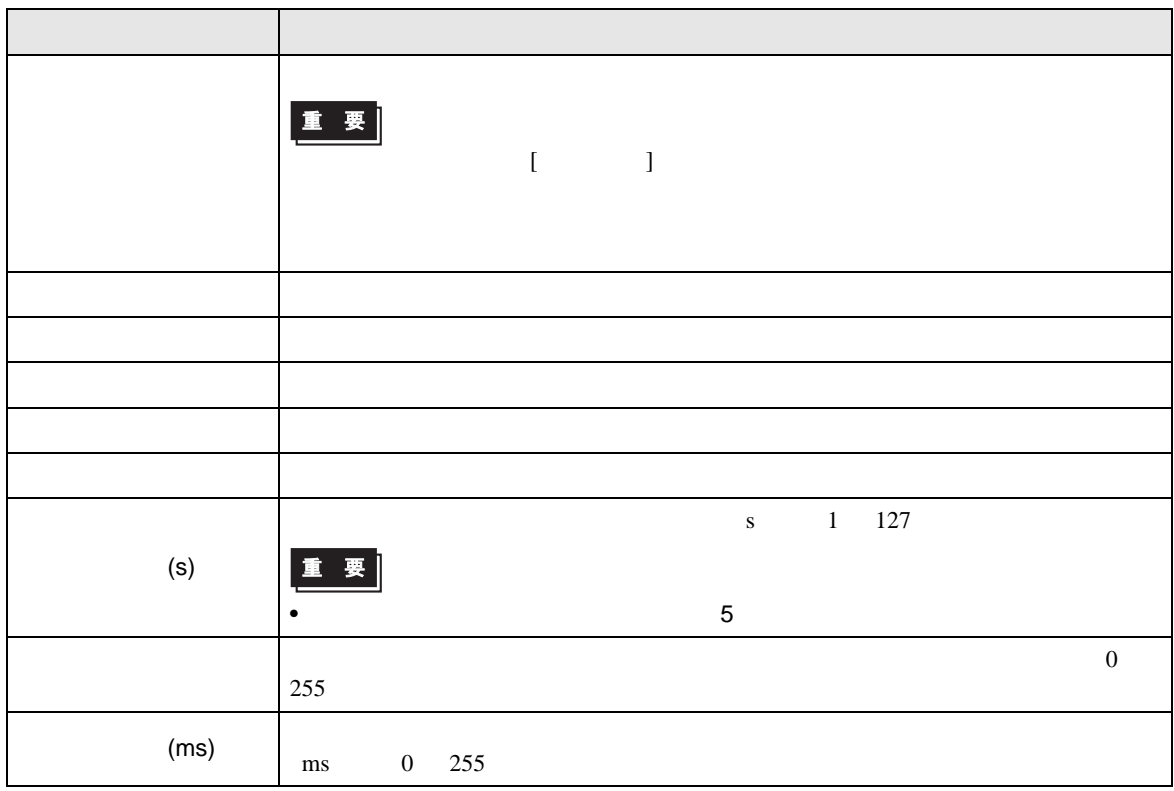

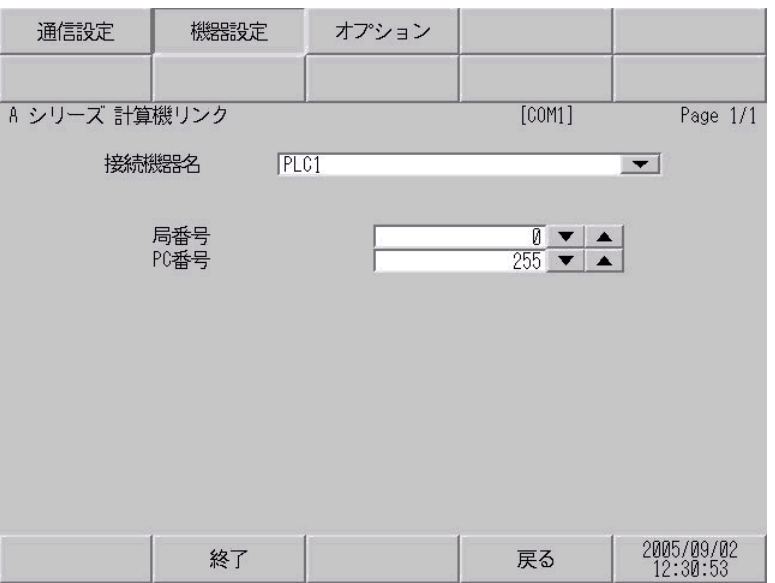

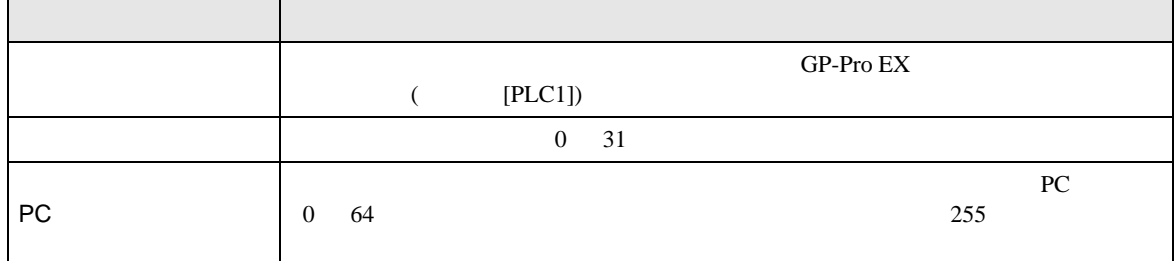

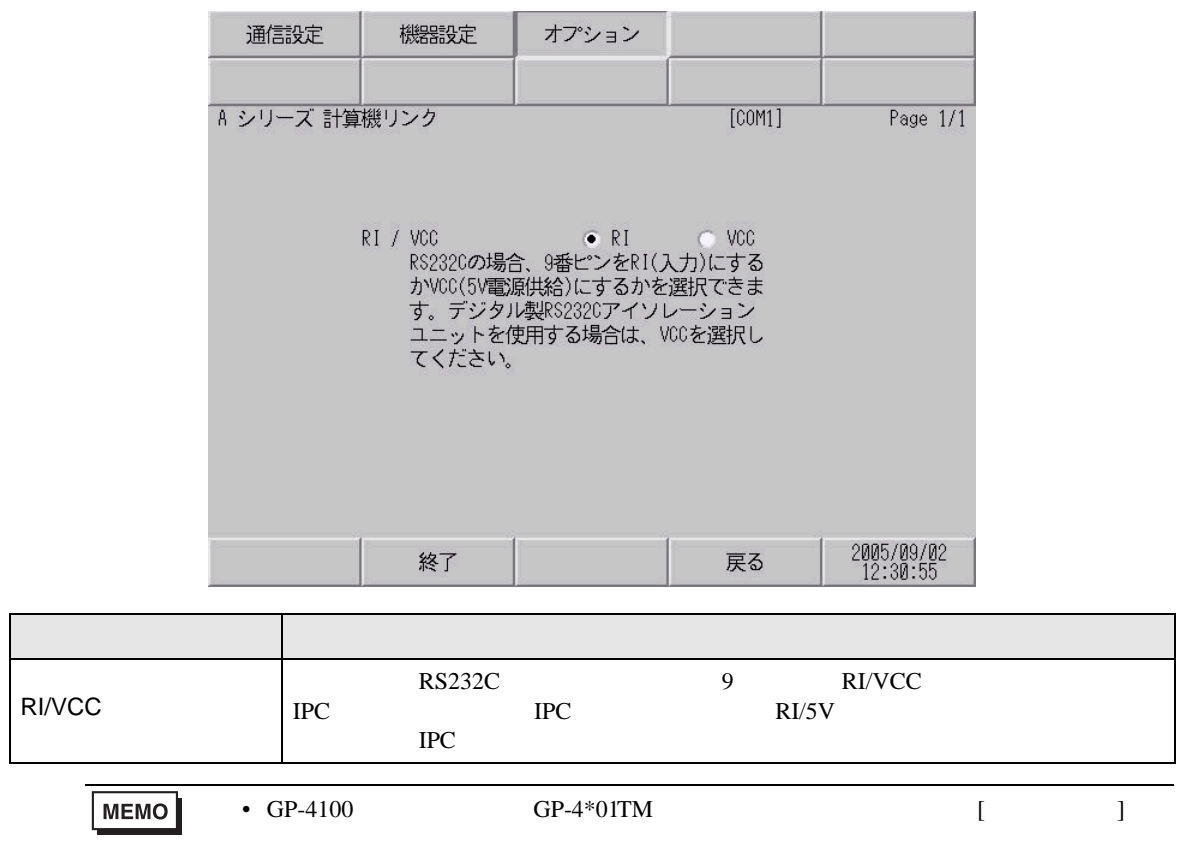

<span id="page-30-0"></span> $5<sub>3</sub>$ 

- $FG$  D
- $\begin{array}{c} {\bf SG} \end{array}$   $\begin{array}{c} {\bf SG} \end{array}$   $\begin{array}{c} {\bf SG} \end{array}$

結線図 1

<span id="page-30-1"></span>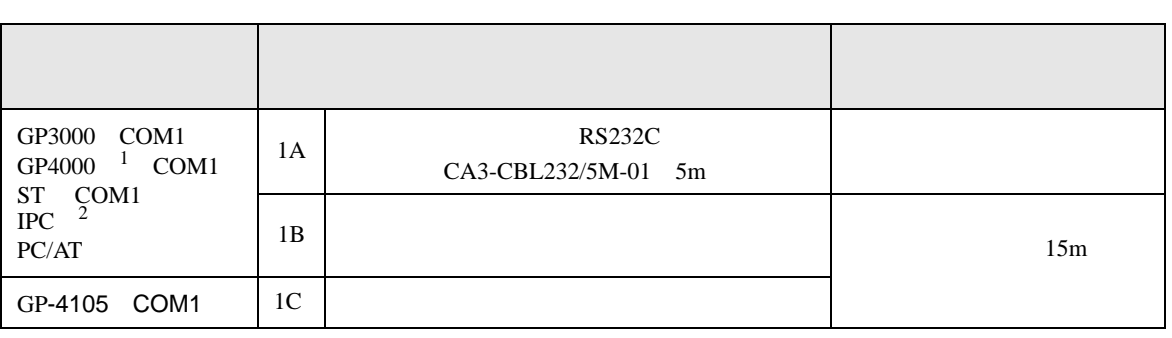

• ノイズなどの影響で通信が安定しない場合はアイソレーションユニットを接続してください。

 $\mathsf A$ 

1 GP-4100 GP-4203T GP4000

 $2 \text{ RS-232C}$  COM  $\text{CP}$  IPC COM 7

1A

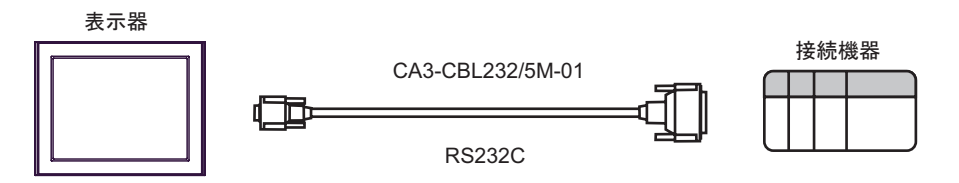

1B

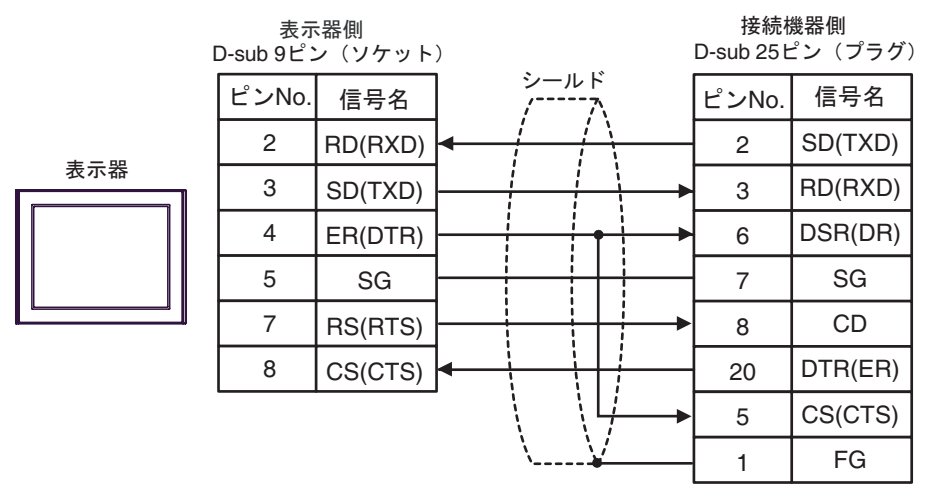

1C

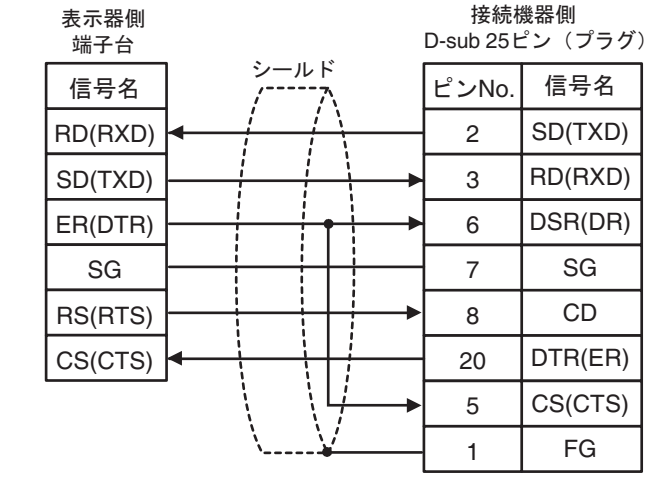

表示器

**2** 

<span id="page-32-0"></span>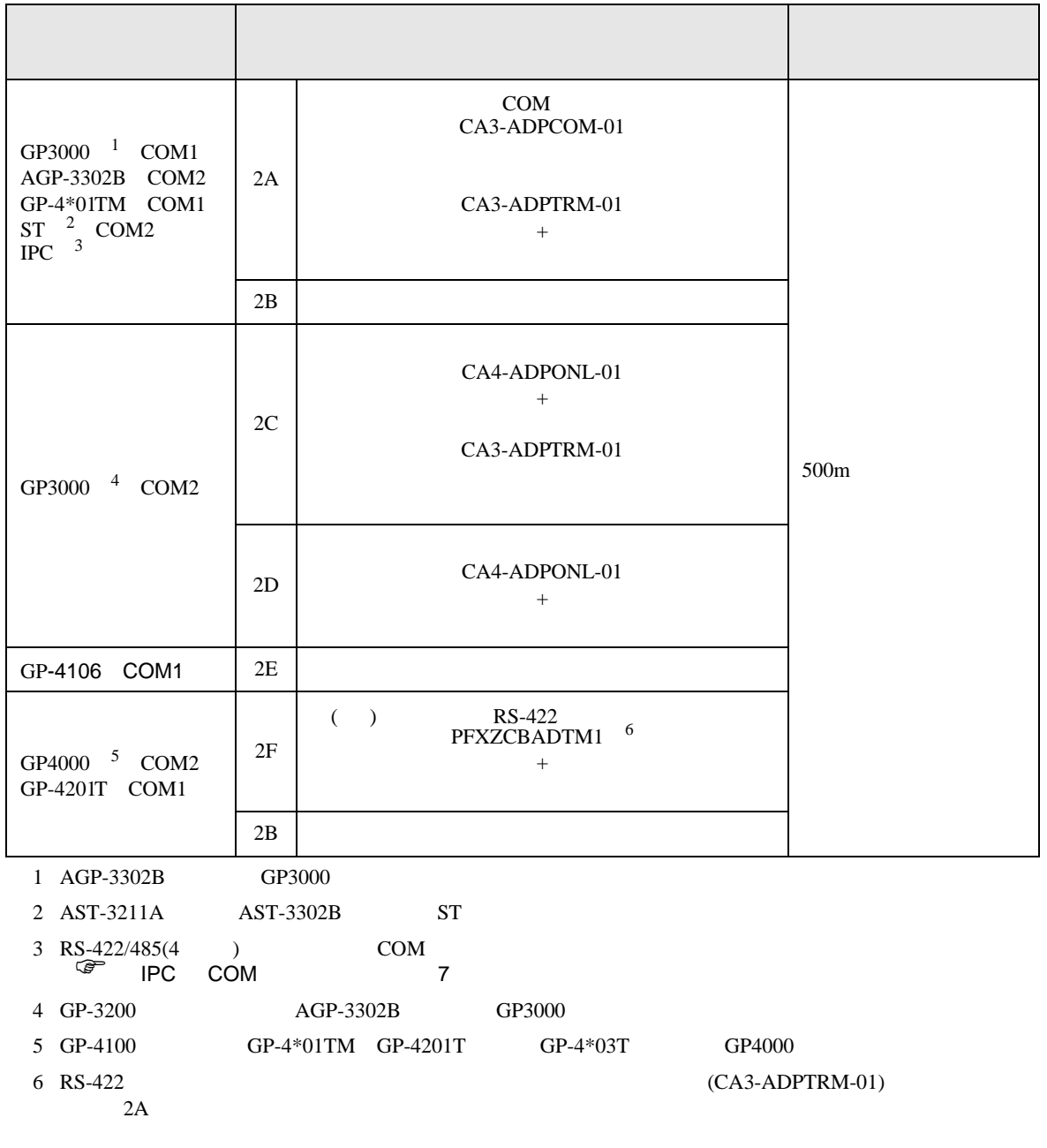

 $\mathsf A$ 

**MEMO** 

• Contractor of the contractor of the contractor of the contractor of the contractor of the contractor of the contractor of the contractor of the contractor of the contractor of the contractor of the contractor of the cont

2A

•  $1:1$ 

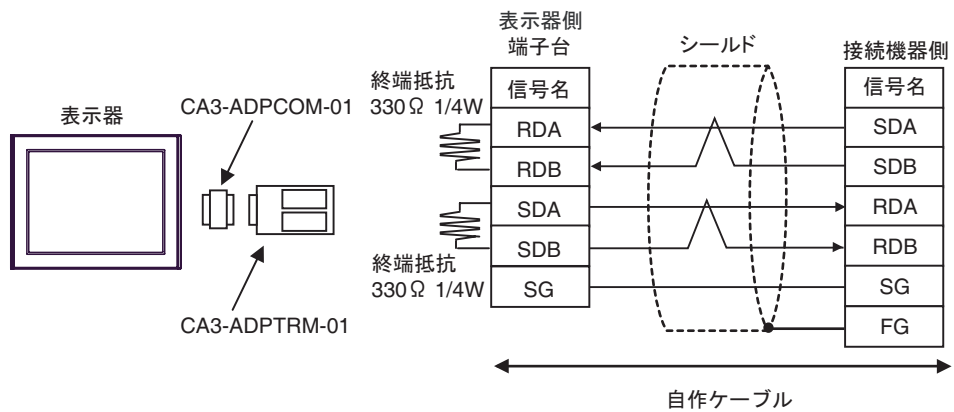

•  $1:n$ 

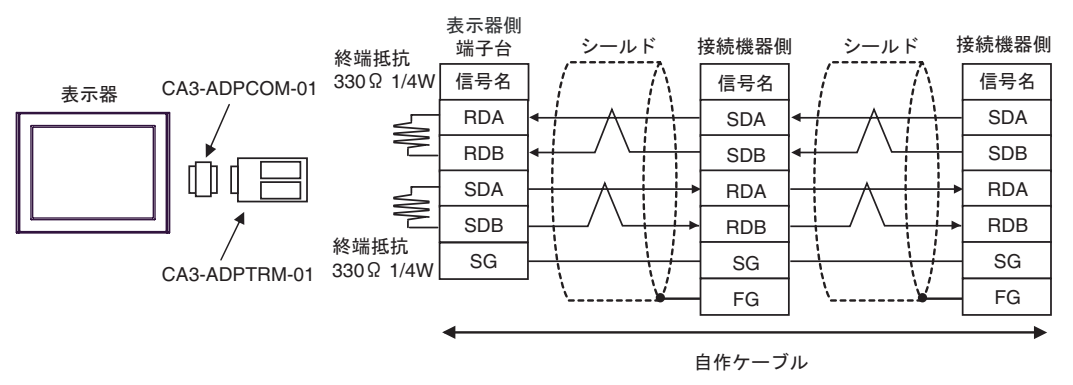

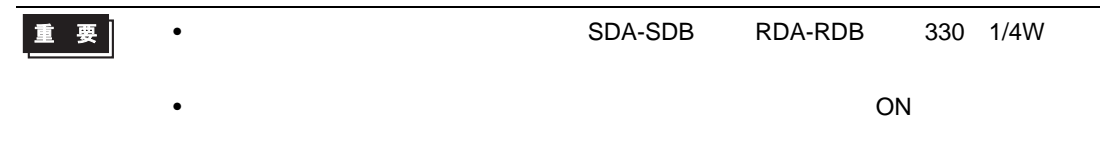

2B

•  $1:1$ 

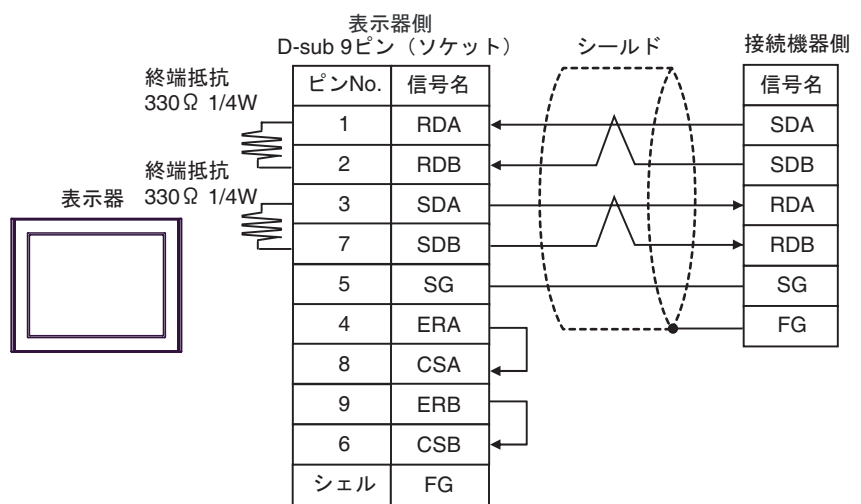

•  $1:n$ 

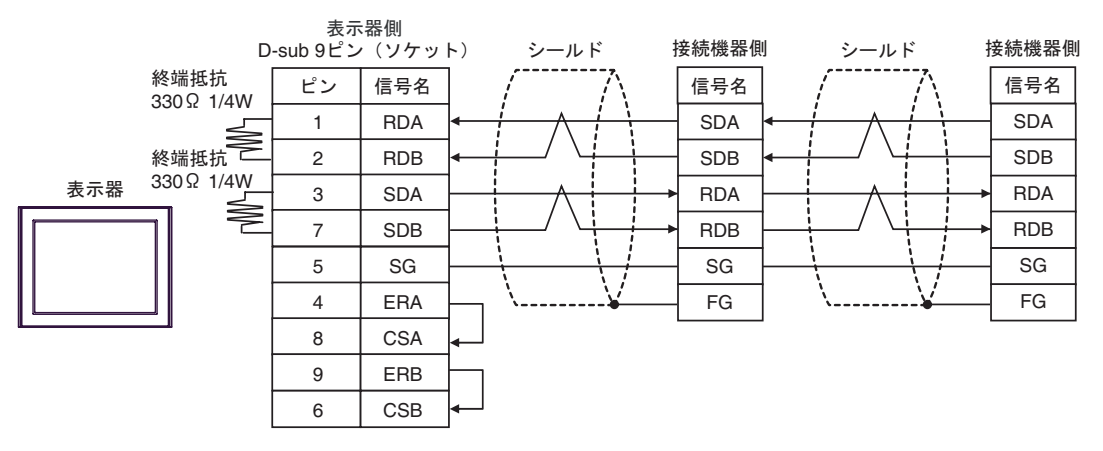

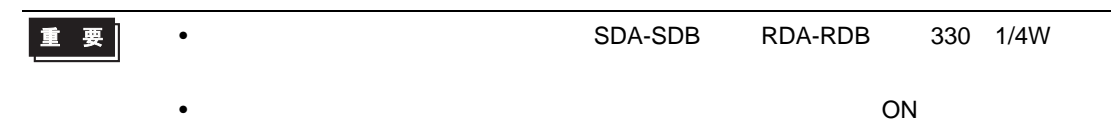

2C

•  $1:1$ 

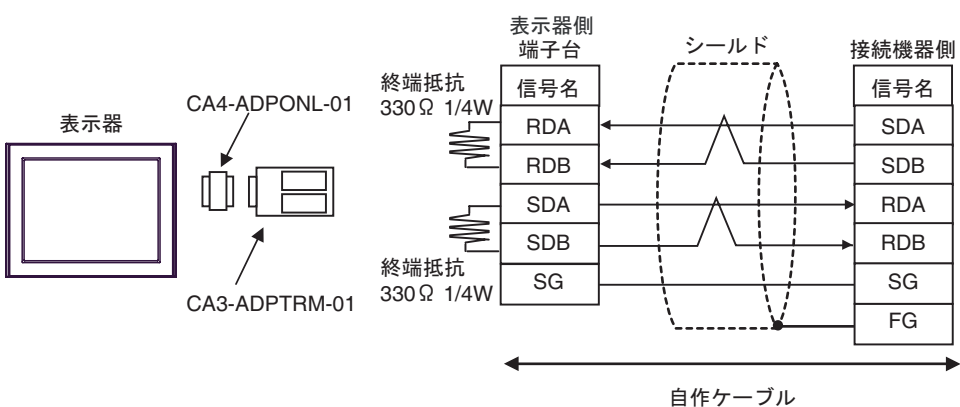

•  $1:n$ 

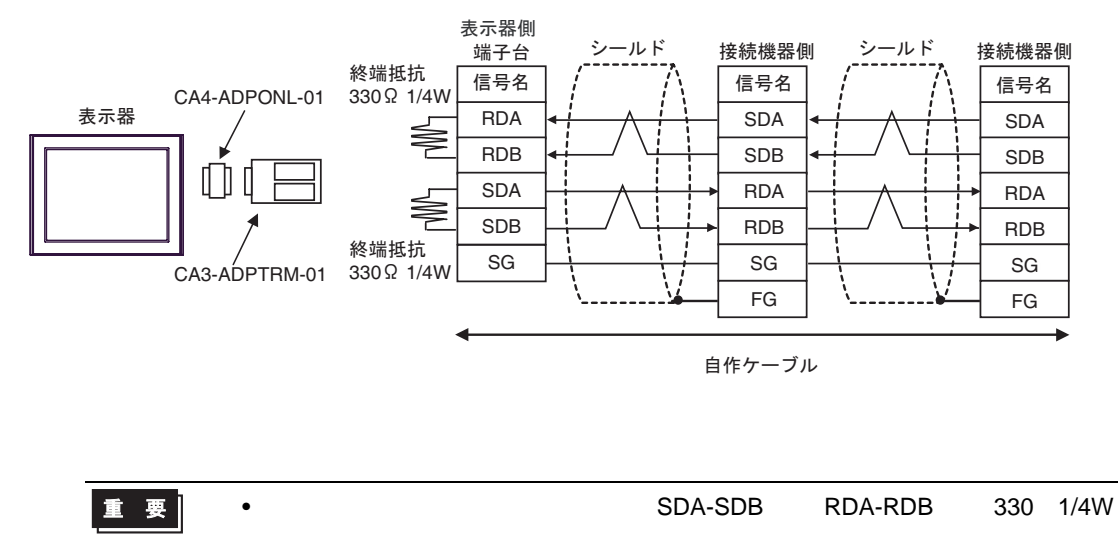

•  $\overline{\phantom{a}}$  ON  $\overline{\phantom{a}}$ 

2D

•  $1:1$ 

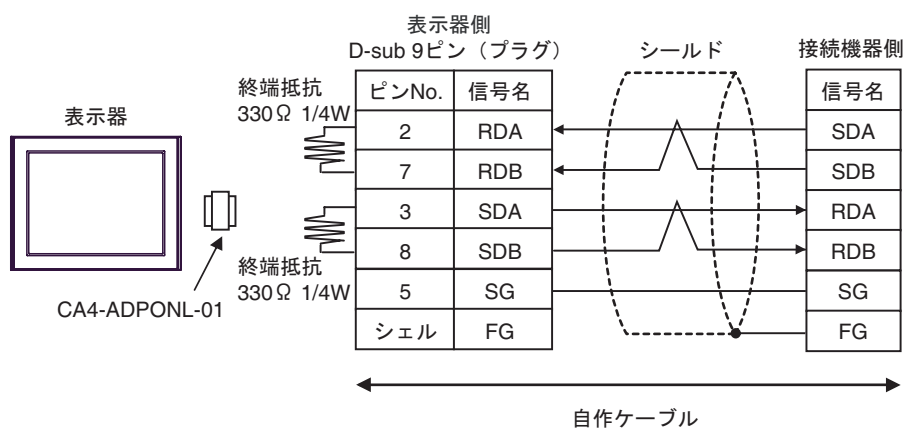

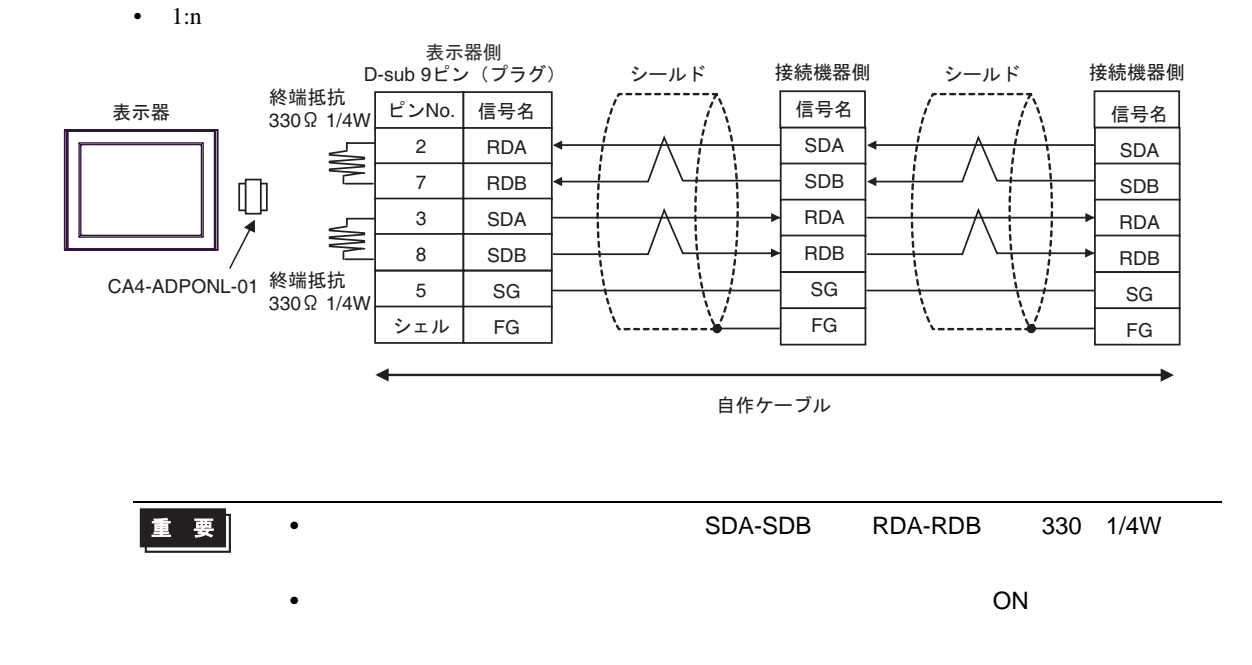

 $2\mathrm{E}$ 

•  $1:1$ 

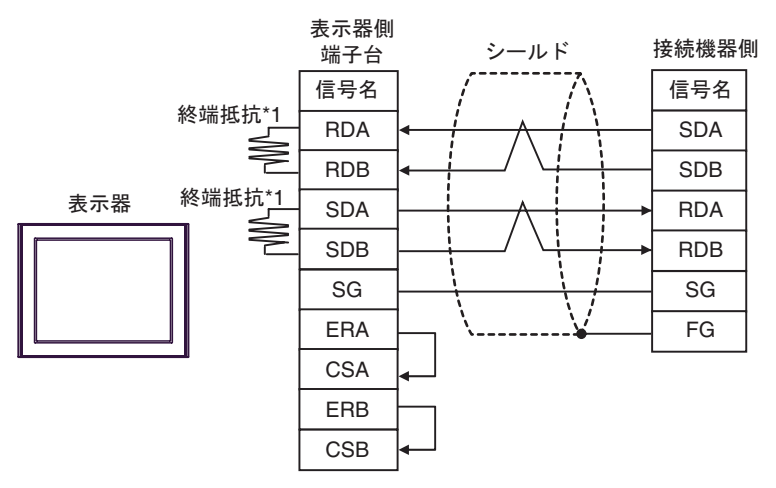

•  $1:n$ 

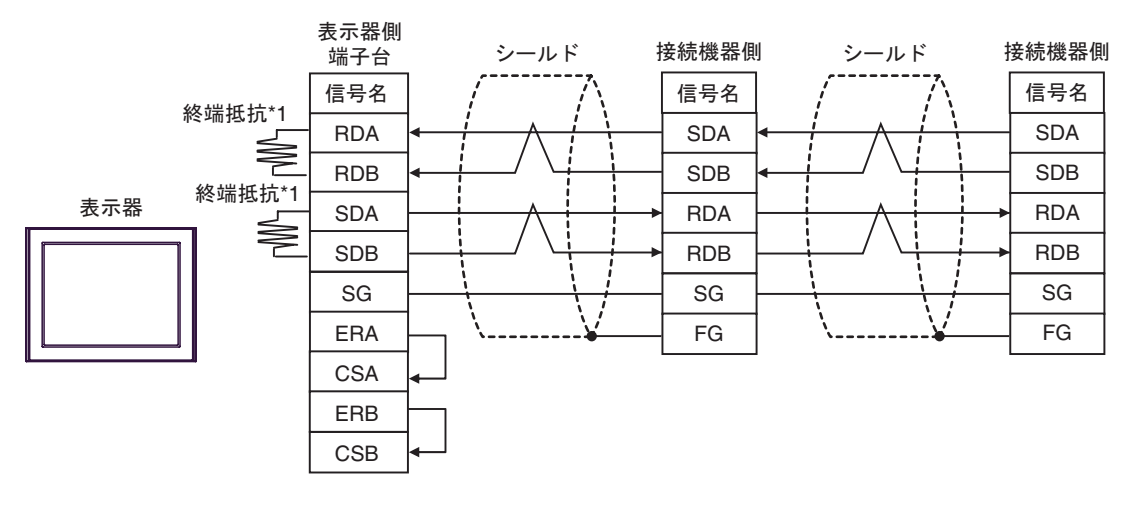

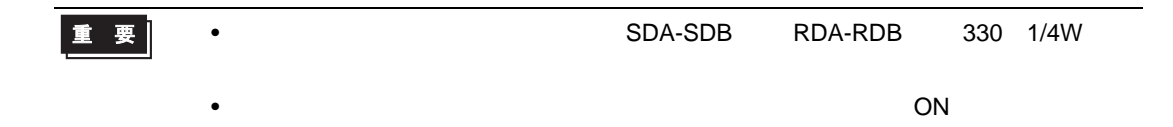

 $*1$ 

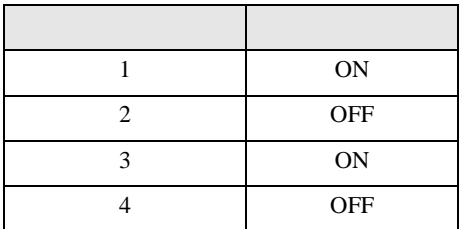

2F

•  $1:1$ 

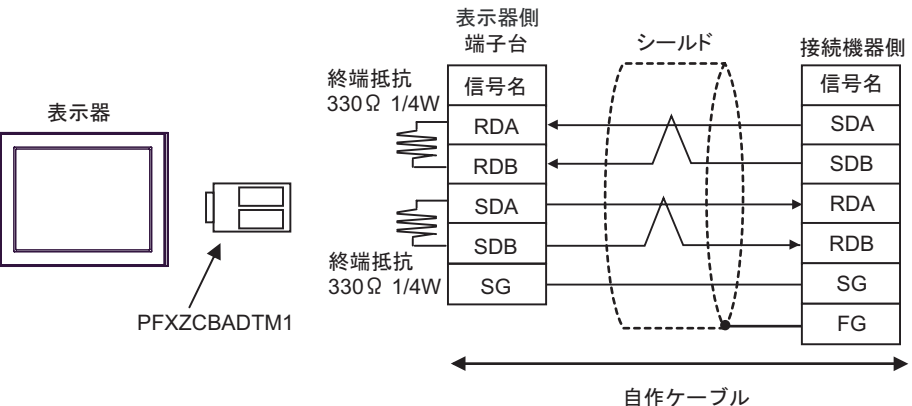

•  $1:n$ 

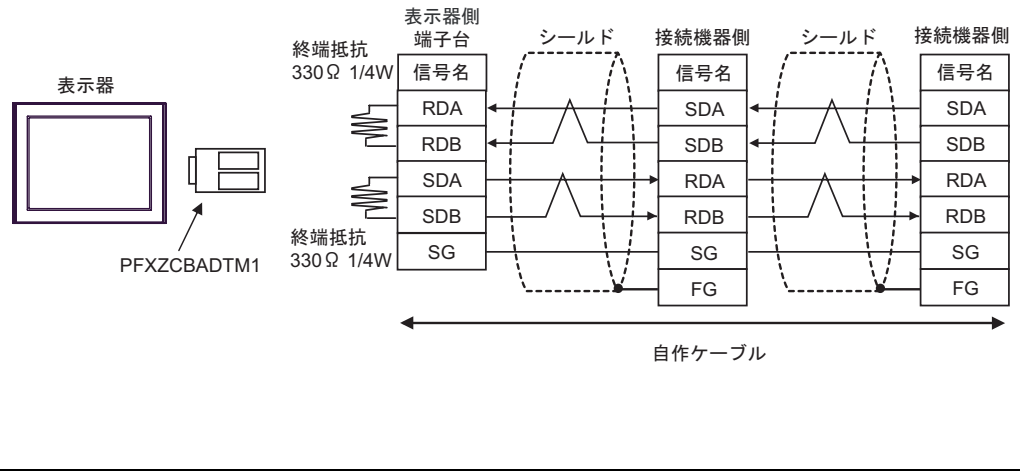

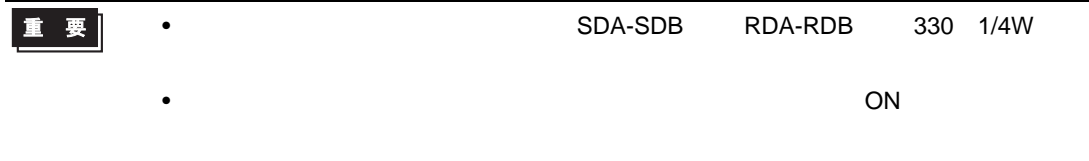

結線図 3

<span id="page-39-0"></span>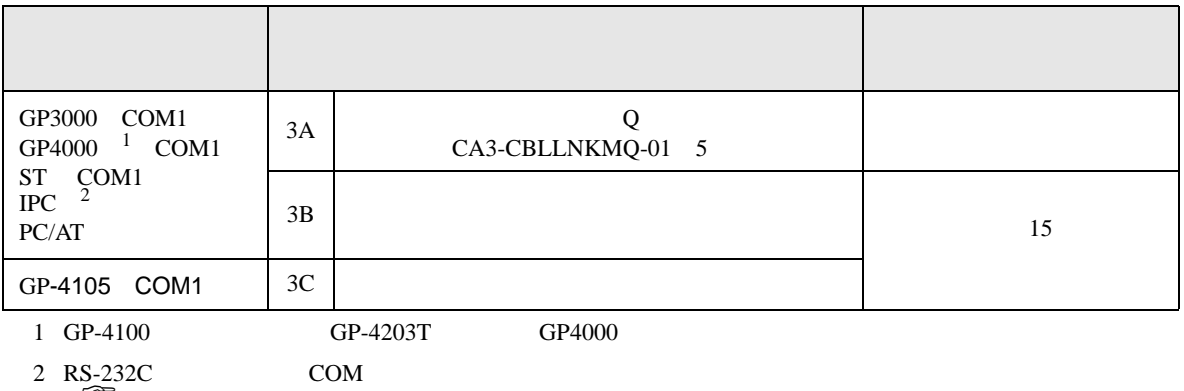

 $\overline{\mathcal{F}}$  IPC COM 7

3A

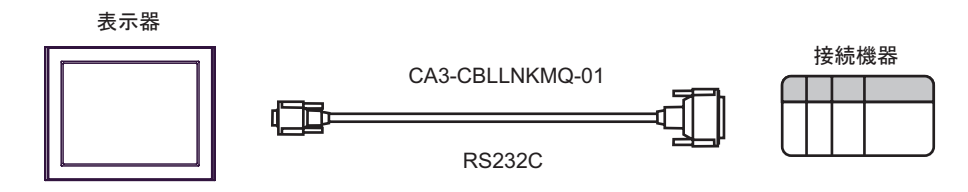

3B

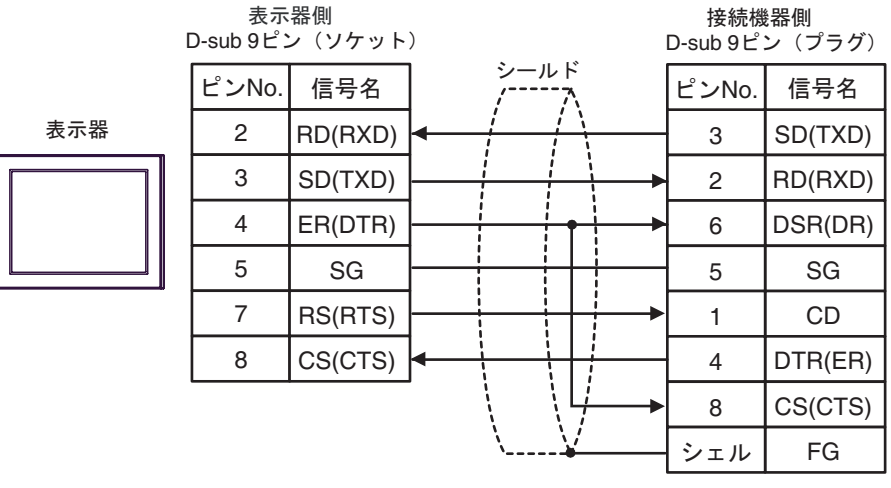

3C

表示器

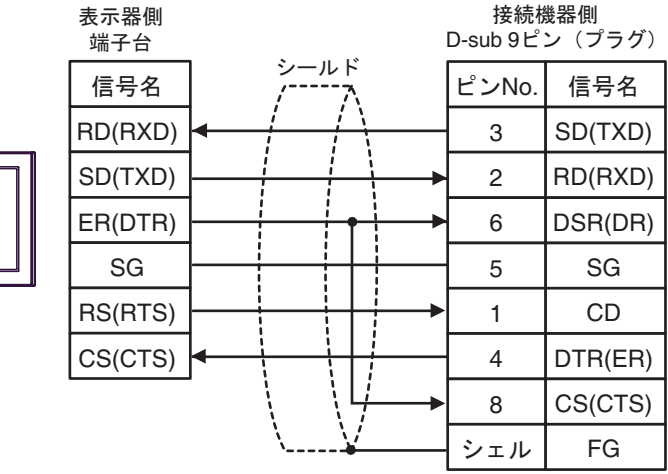

結線図 4

<span id="page-41-0"></span>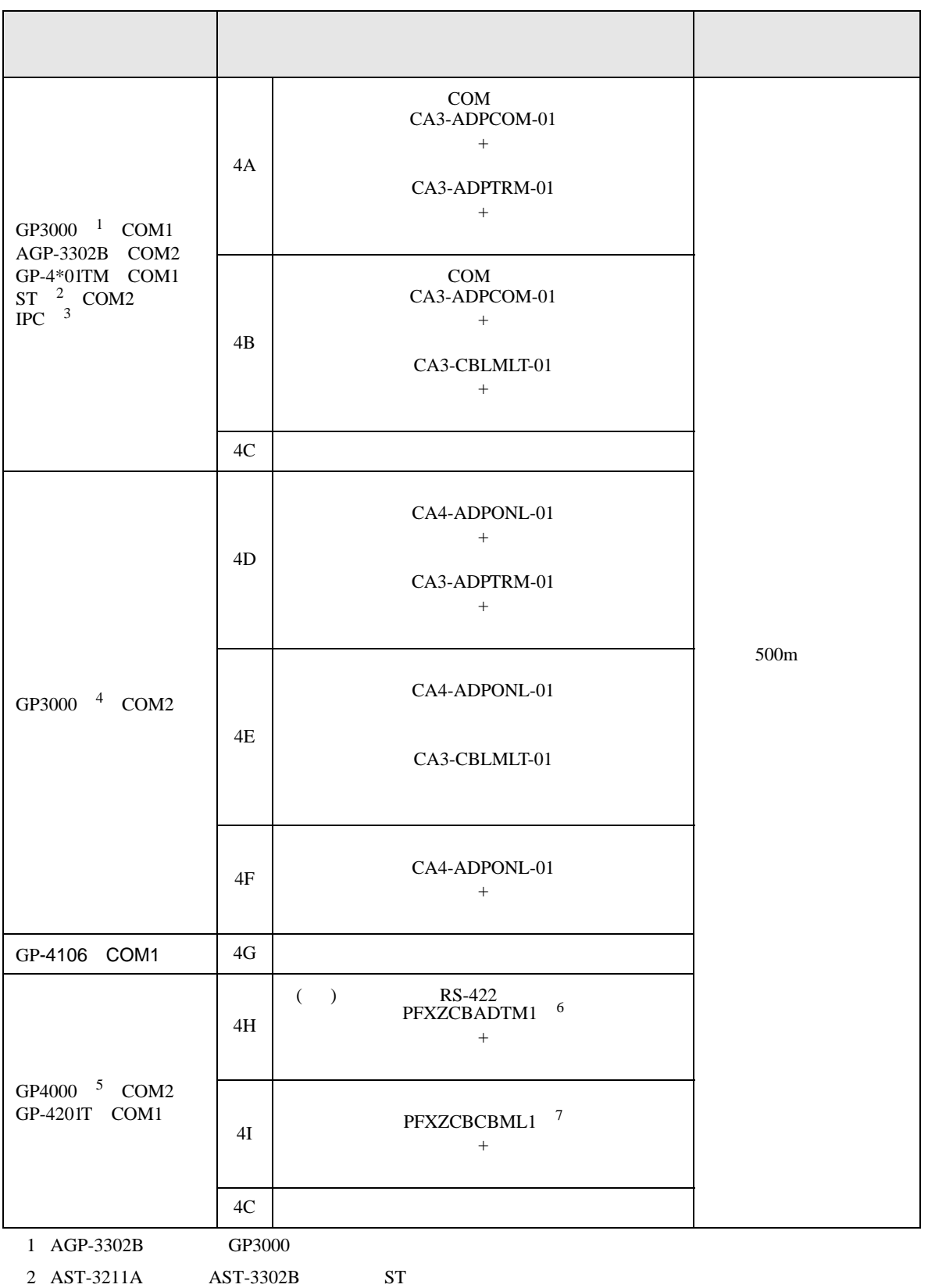

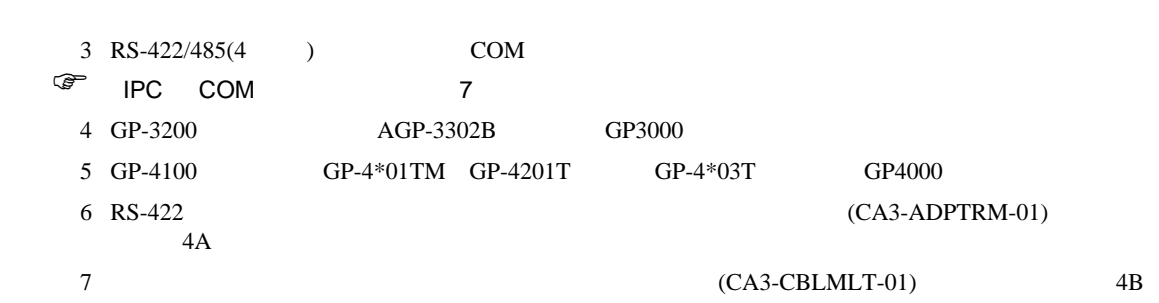

4A)

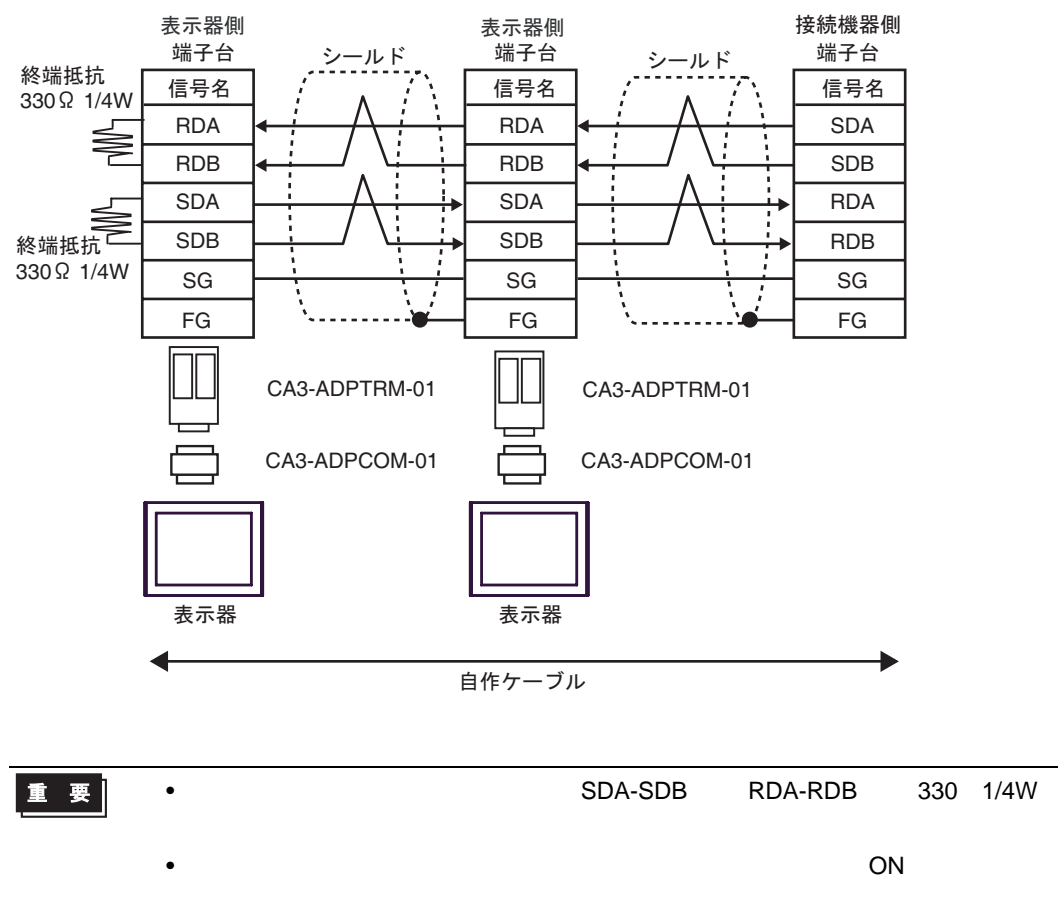

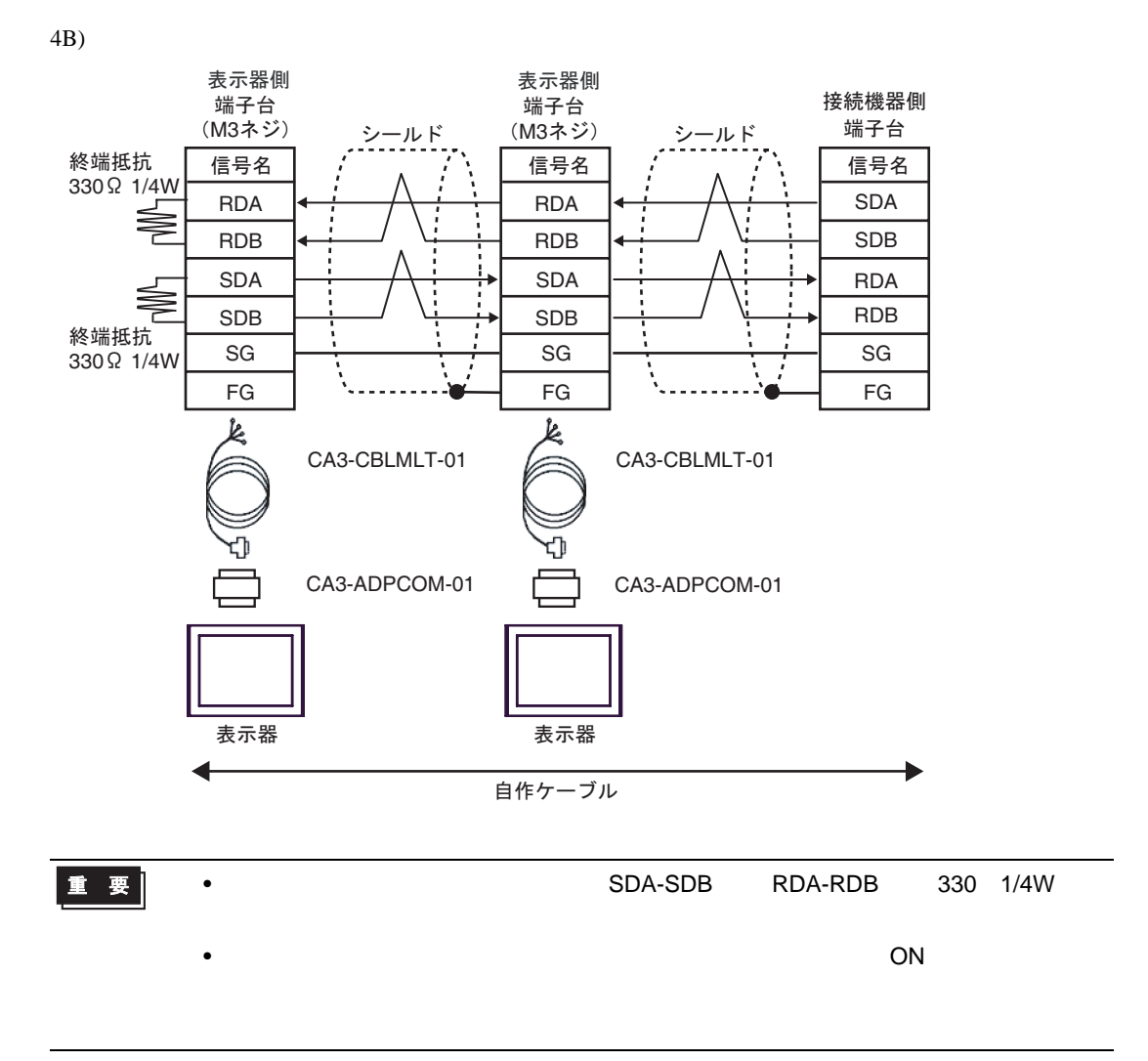

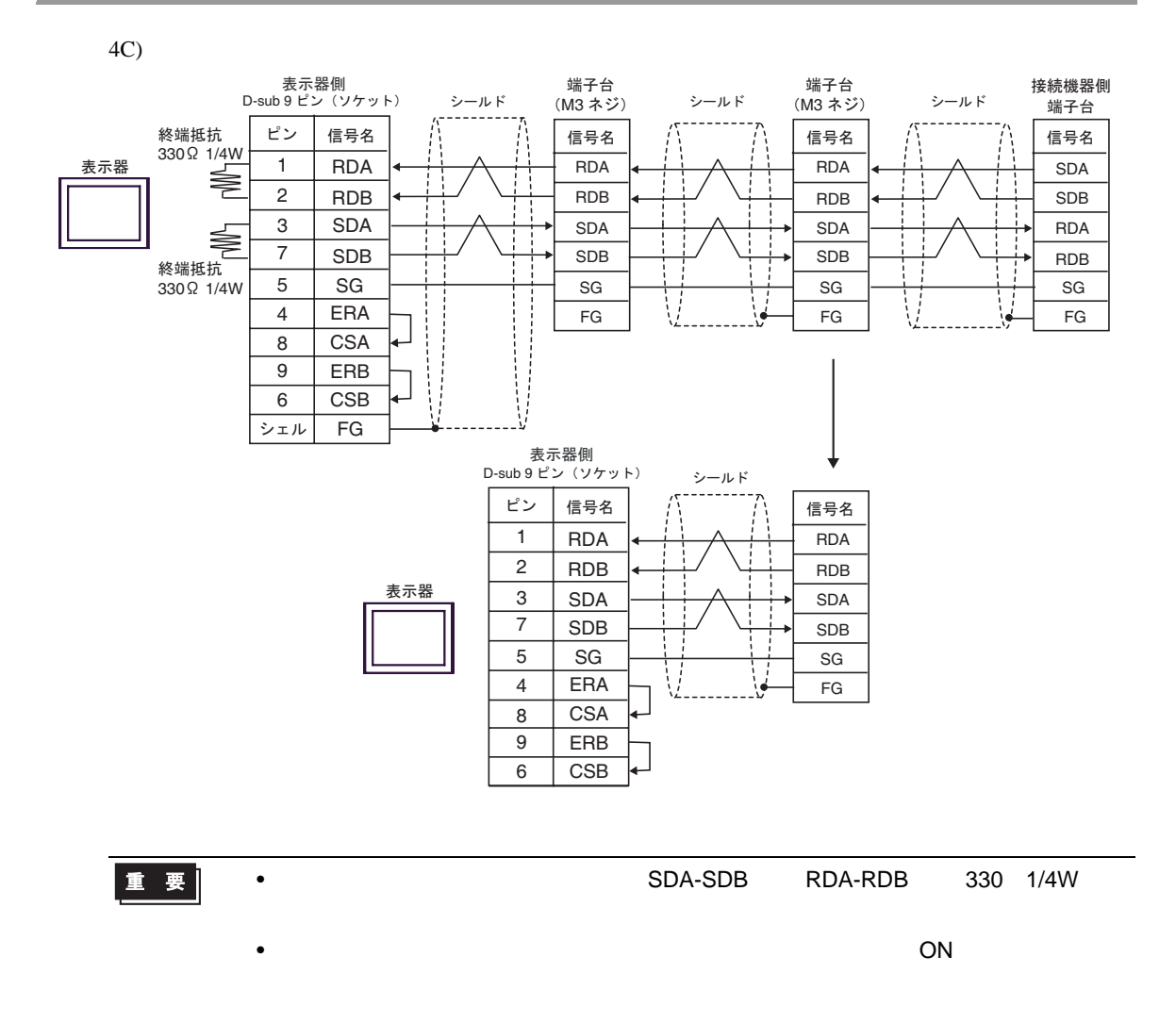

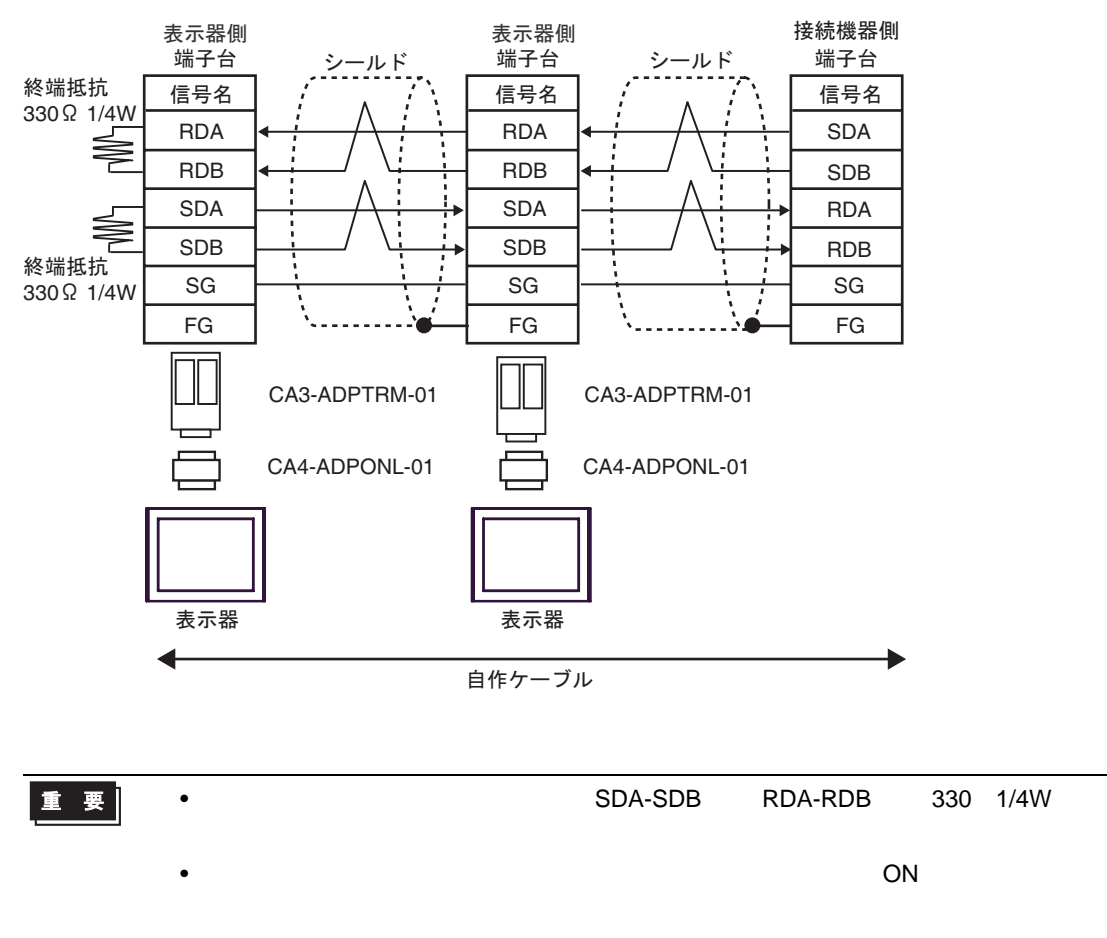

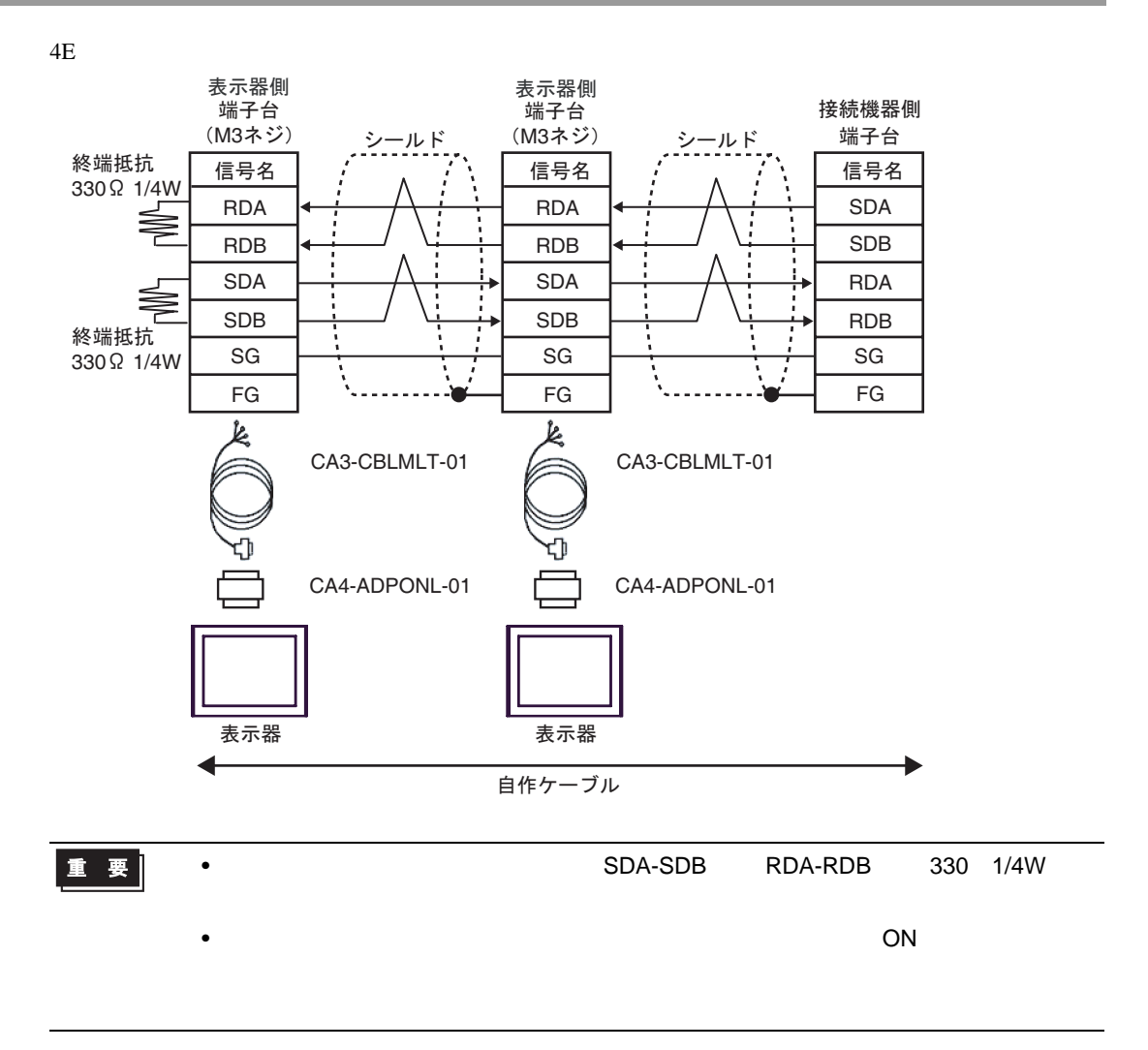

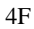

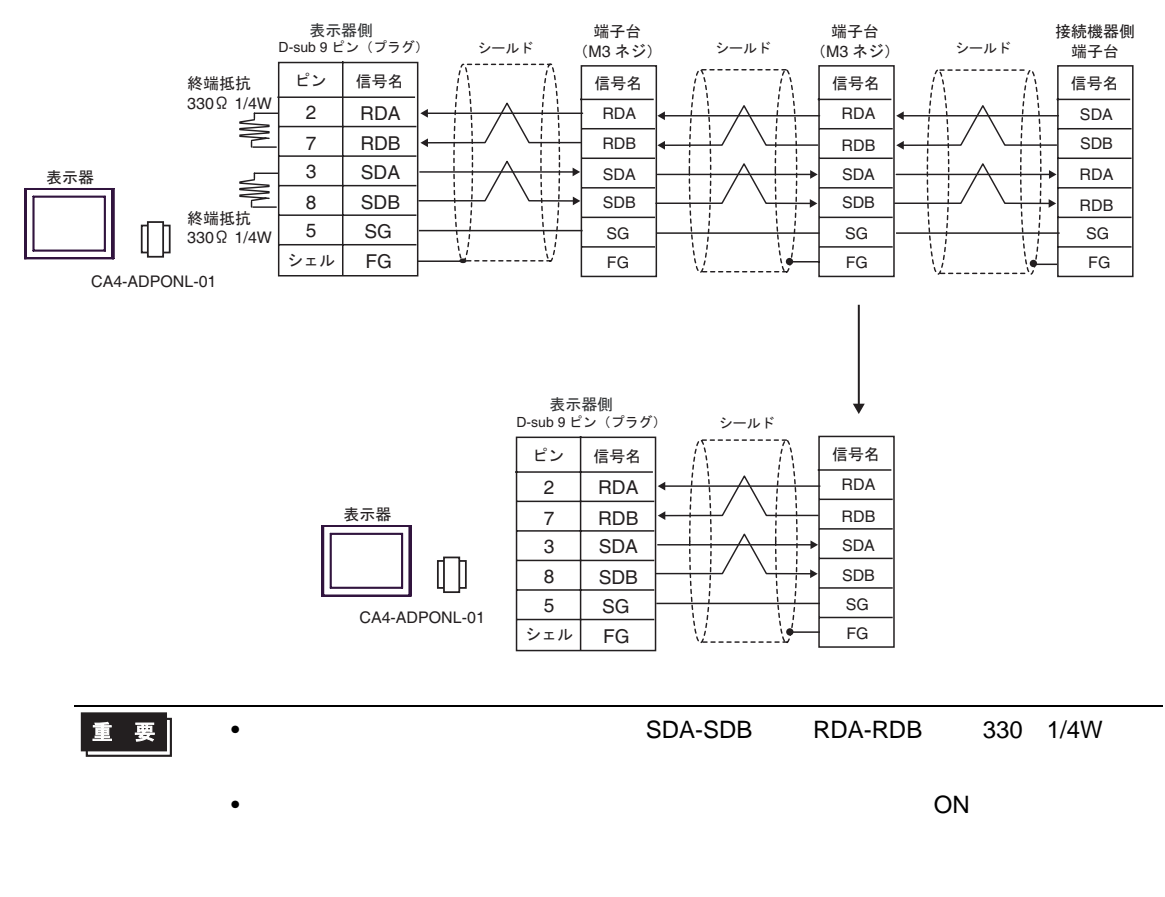

4G)

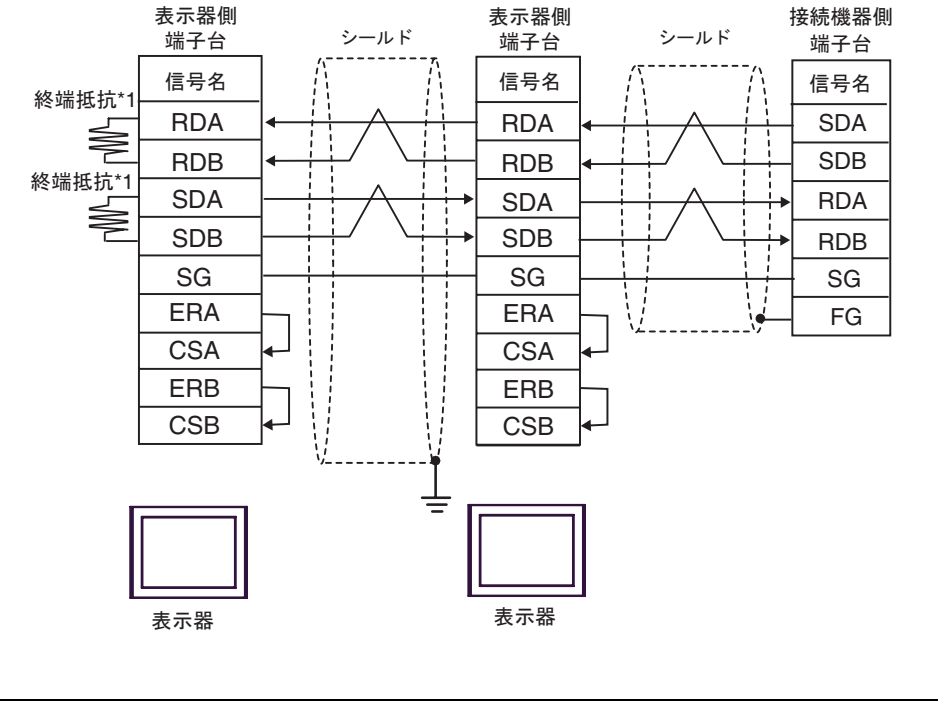

重要

• 終端となる接続機器側のユニットの SDA-SDB 間と RDA-RDB 間に 330 1/4W の終

•  $\overline{\phantom{a}}$  ON  $\overline{\phantom{a}}$ 

 $*1$ 

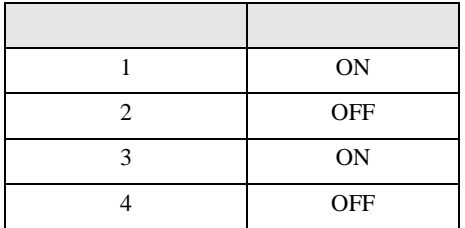

 $\rm OFF$ 

n:1  $1 \t 4$ 

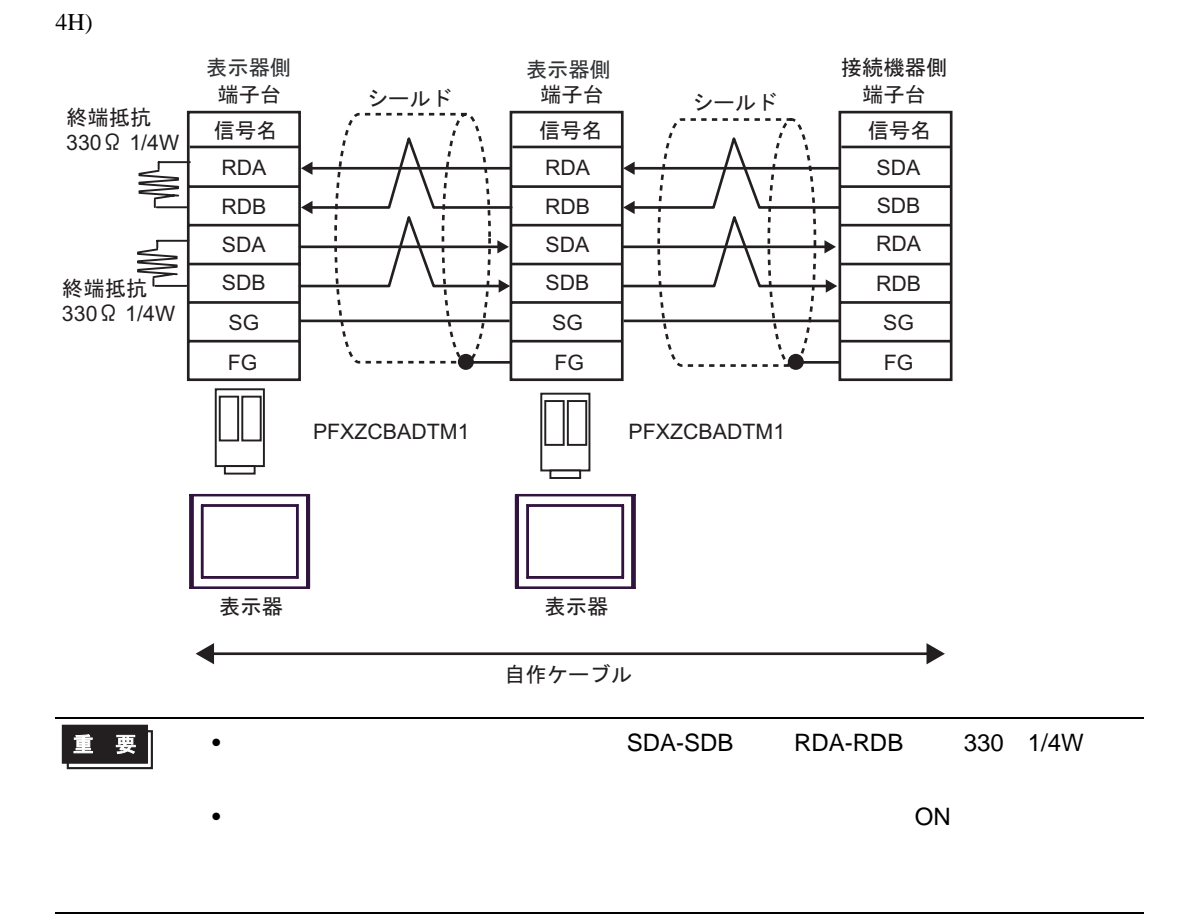

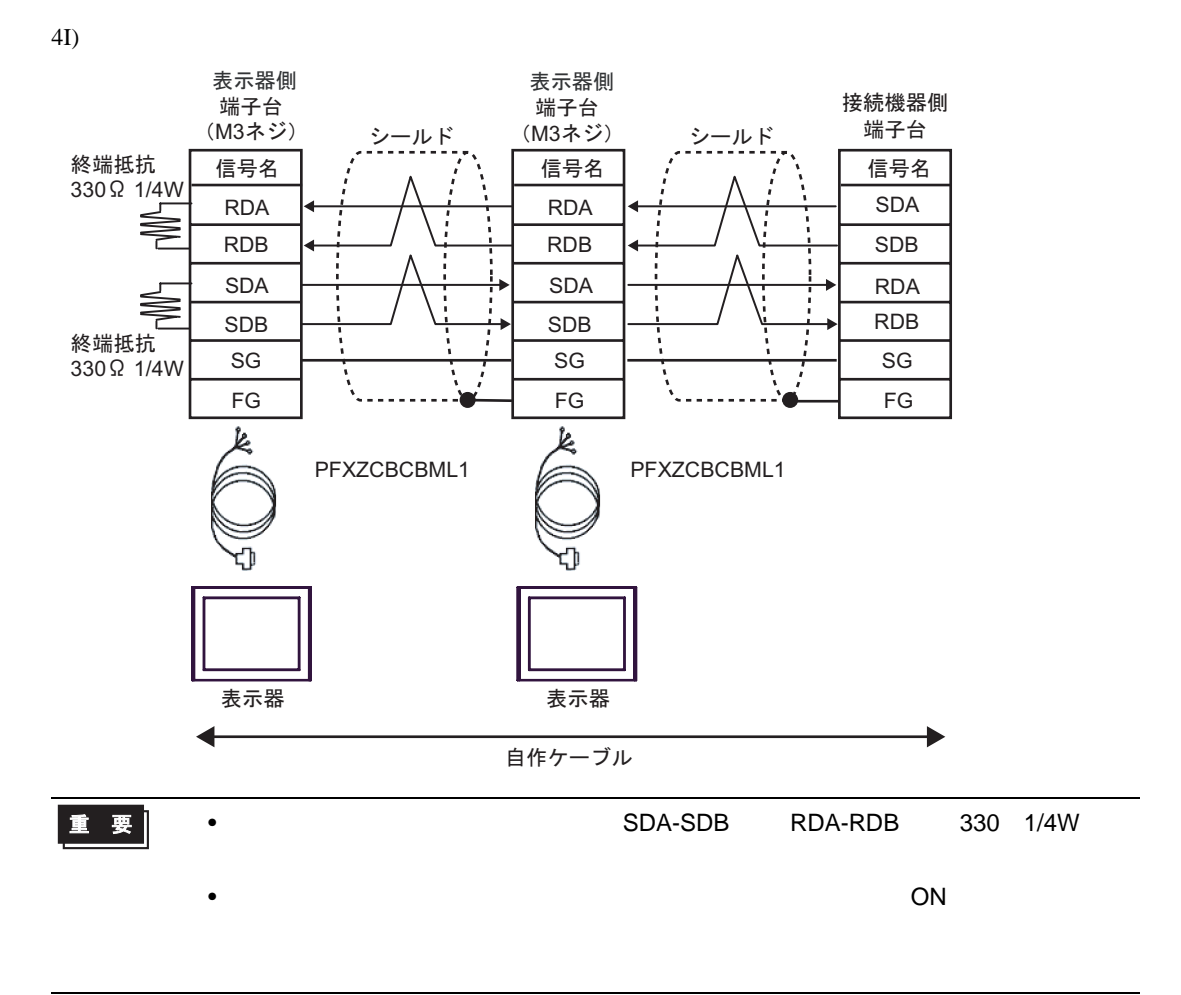

<span id="page-51-0"></span>6 to the contract of the contract of the contract of the contract of the contract of the contract of the contra<br>The contract of the contract of the contract of the contract of the contract of the contract of the contract o

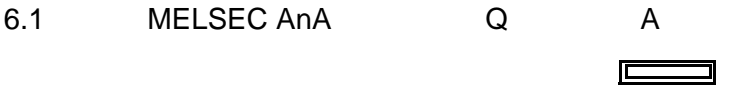

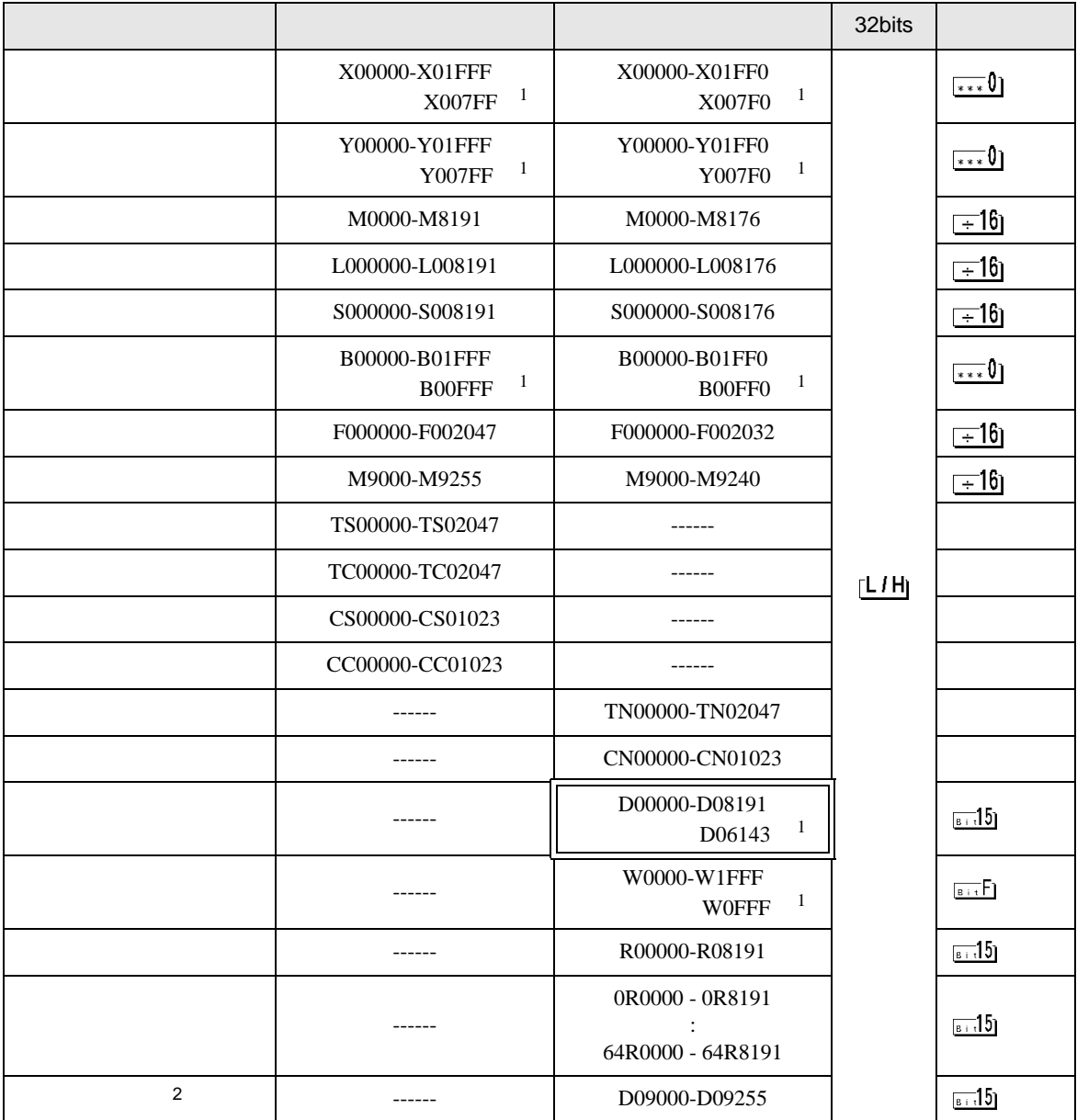

<span id="page-51-1"></span>1 AJ71UC24 A1SJ71UC24-R2/R4/PRF

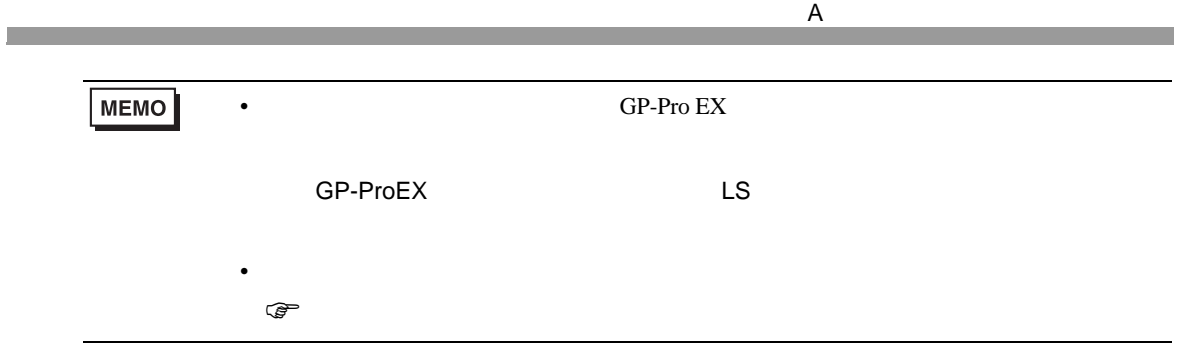

6.2 MELSEC AnN

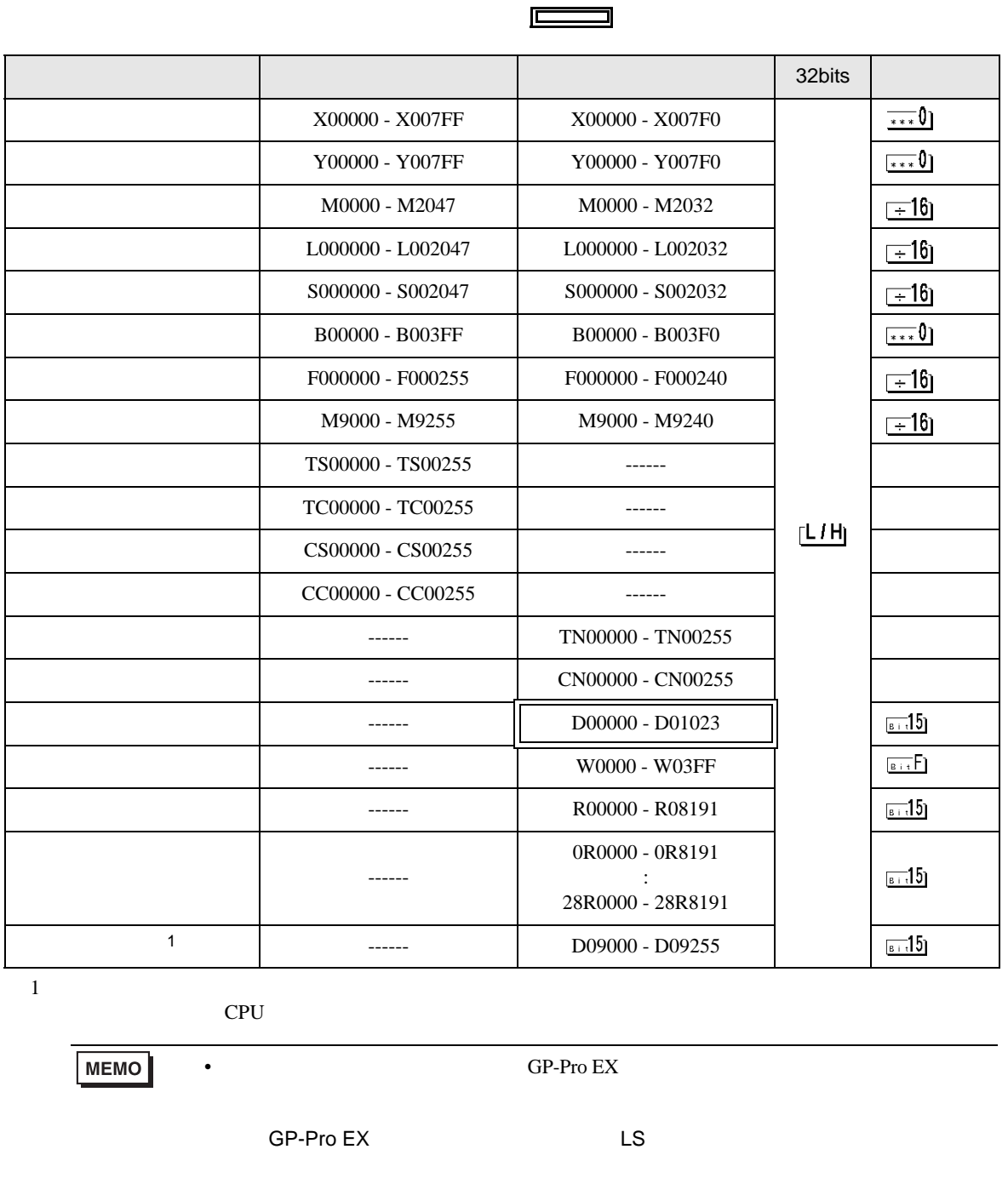

 $\mathsf A$ 

 $\mathbb{Q}$ 

• そのアイコンについてはマニュアル表記上の注意を参照してください。

6.3 MELSEC QnA

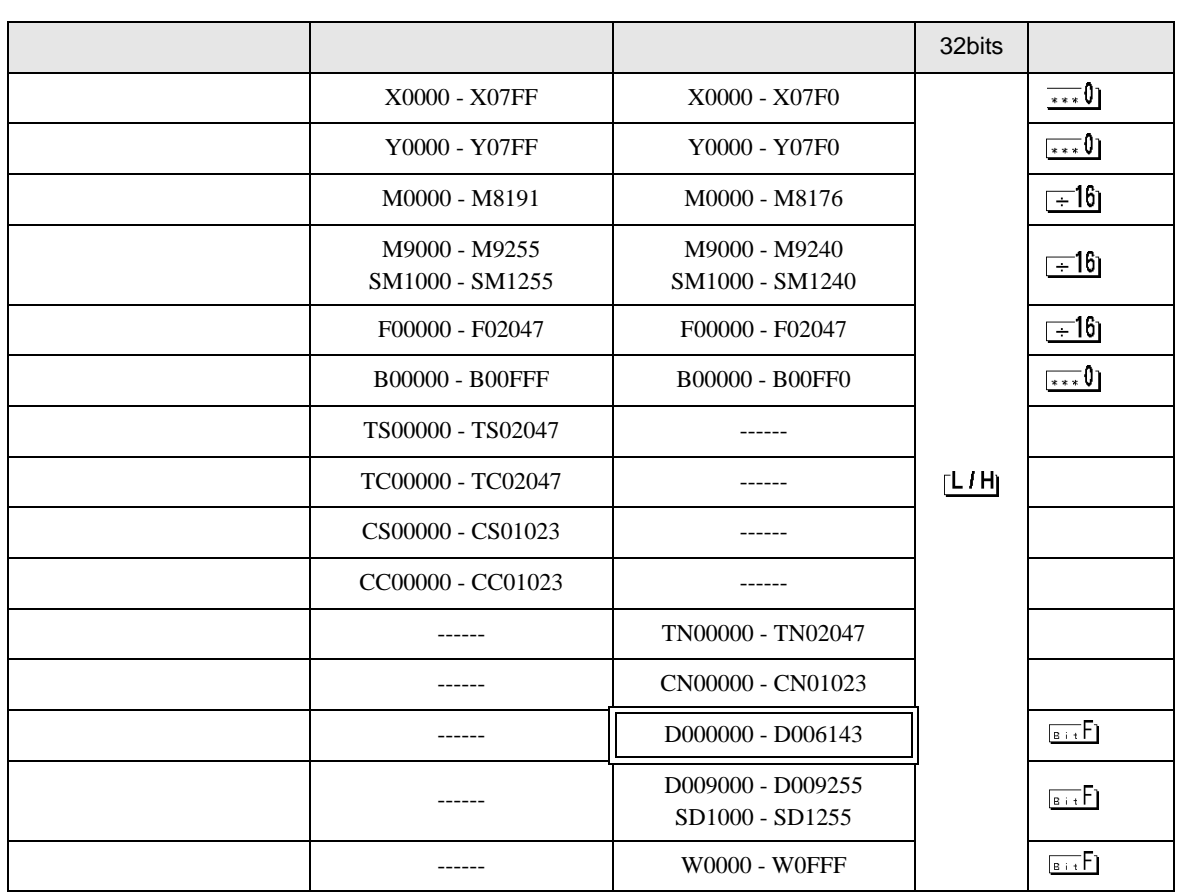

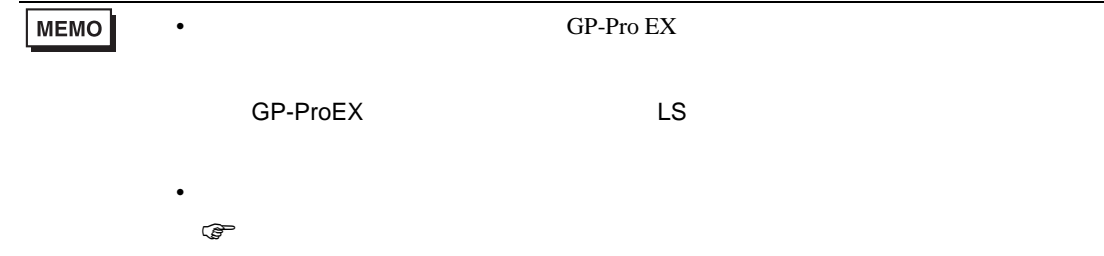

 $\Box$ ┓

<span id="page-55-0"></span> $7$ 

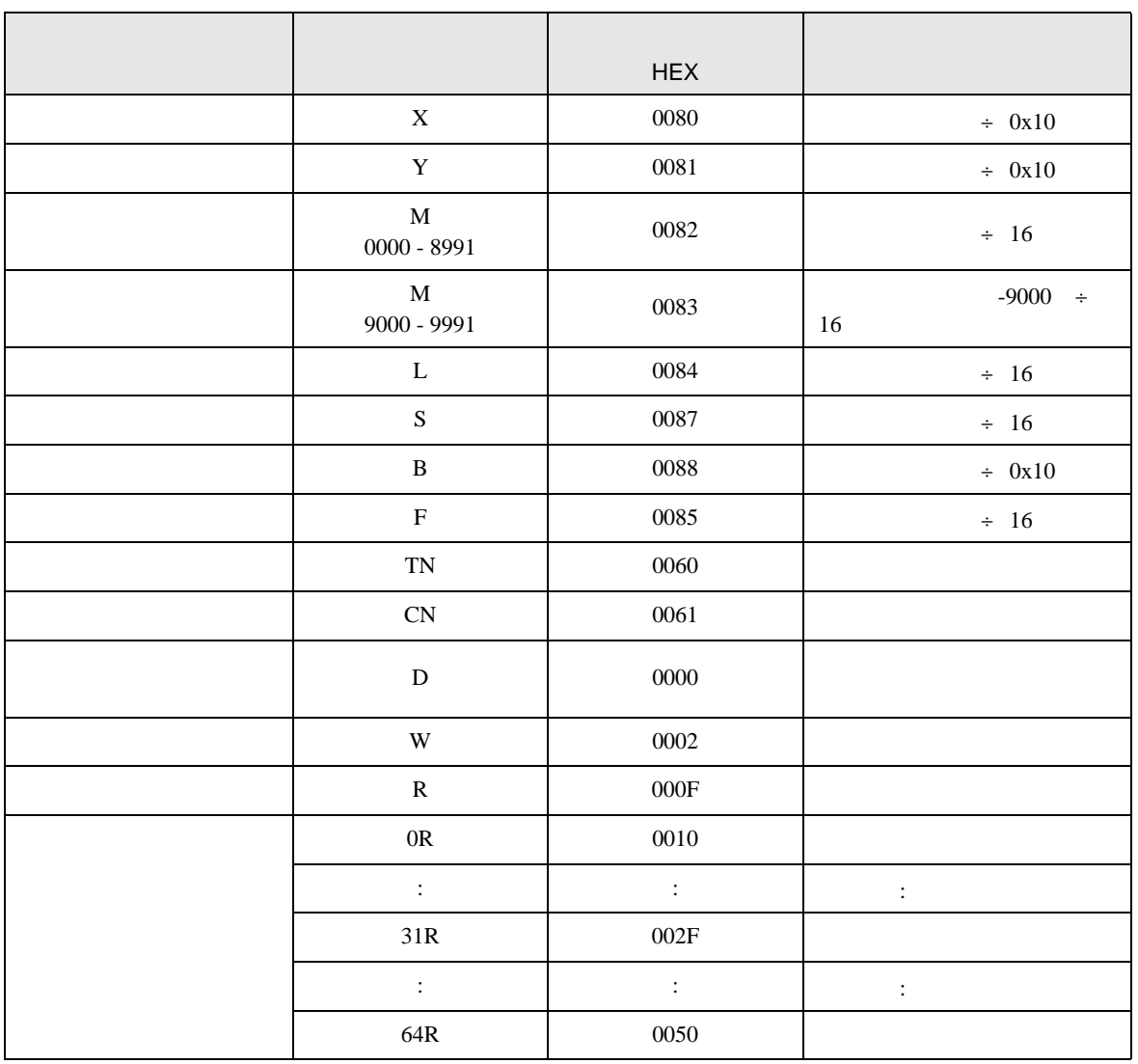

<span id="page-56-0"></span>8 エラー

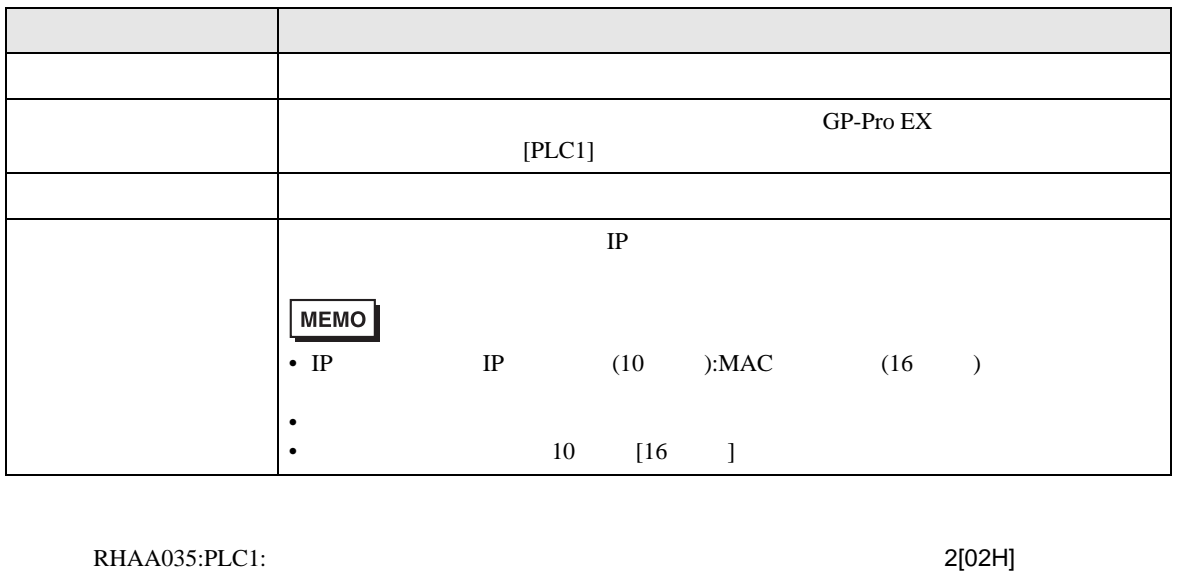

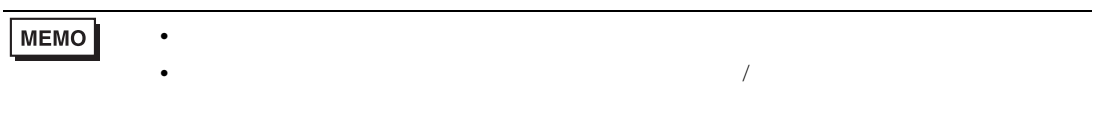